# Git and GitHub

Part 1: Early workflows

This work is licensed under a Creative Commons Attribution-ShareAlike 4.0 International License.

To view a copy of this license, visit http://creativecommons.org/licenses/by-sa/4.0/

## GitHub Personal access token

- We're going verify you've got a PAT set up.
- https://happygitwithr.com/https-pat.html
- Key commands
  - usethis::gh\_token\_help()
  - usethis::git\_sitrep()
  - usethis::create\_github\_token()
  - gitcreds::gitcreds\_set()

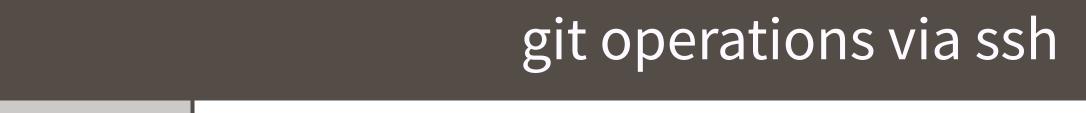

| example   | git | clone | git@github.co                             | m:OWNER/REPO.git |
|-----------|-----|-------|-------------------------------------------|------------------|
| CACITIPAC | 0   |       | 8 - 5 - 6 - 5 - 5 - 5 - 5 - 5 - 5 - 5 - 5 | 6 7              |

creds local private ssh key + public key on GitHub

### git operations via https

example git clone https://github.com/OWNER/REPO.git

creds username + password (password can be GITHUB\_PAT)

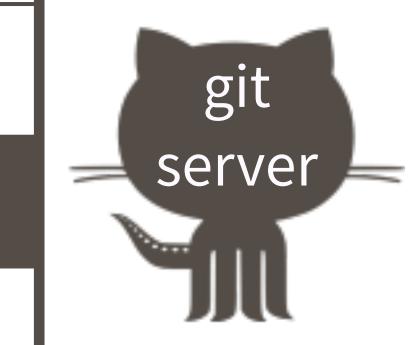

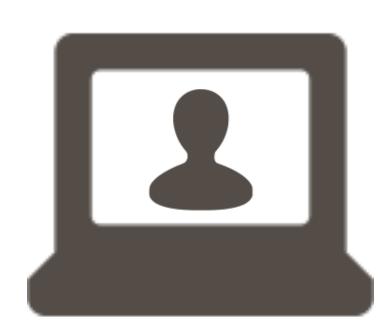

### GitHub API requests via REST

example | curl -H "Authorization: token \$GITHUB\_PAT" https://api.github.com/user/repos

creds GITHUB\_PAT

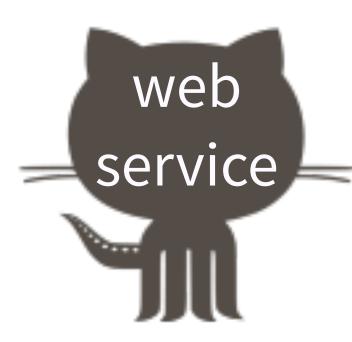

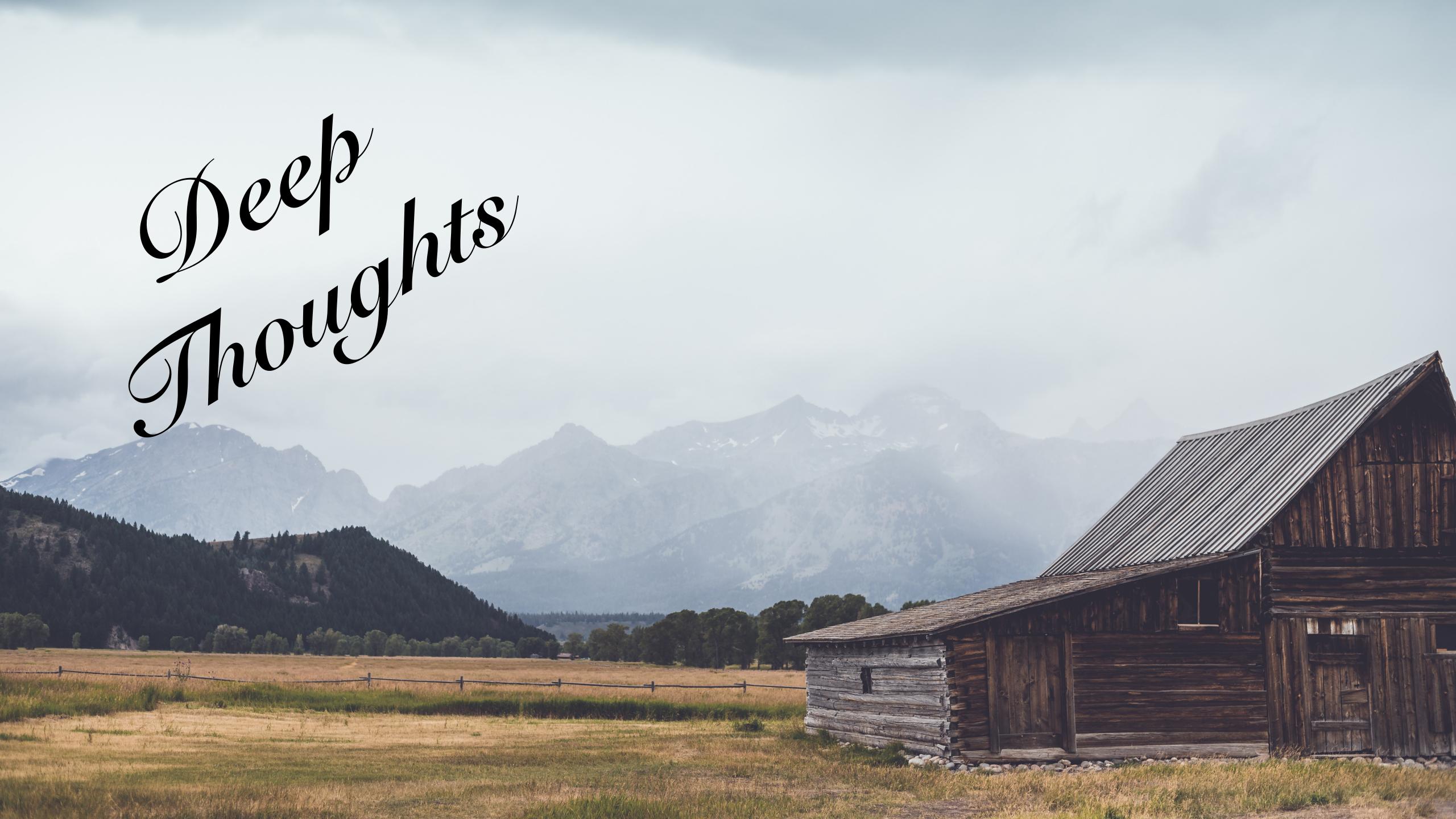

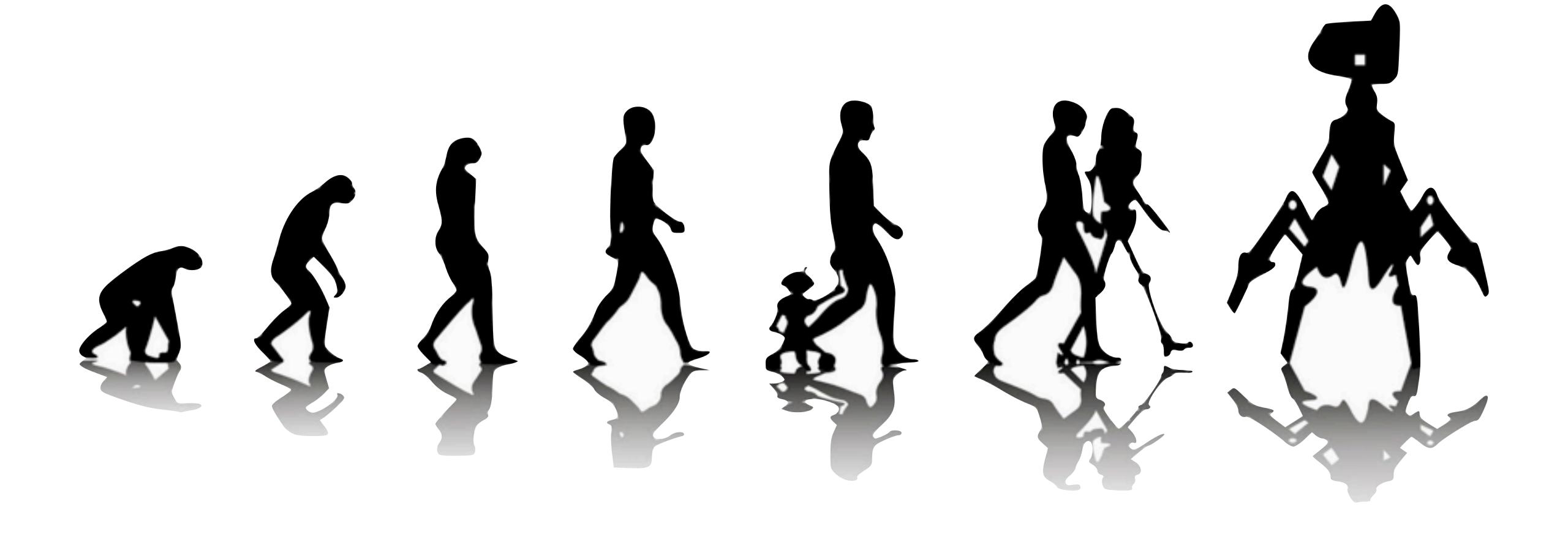

use version control

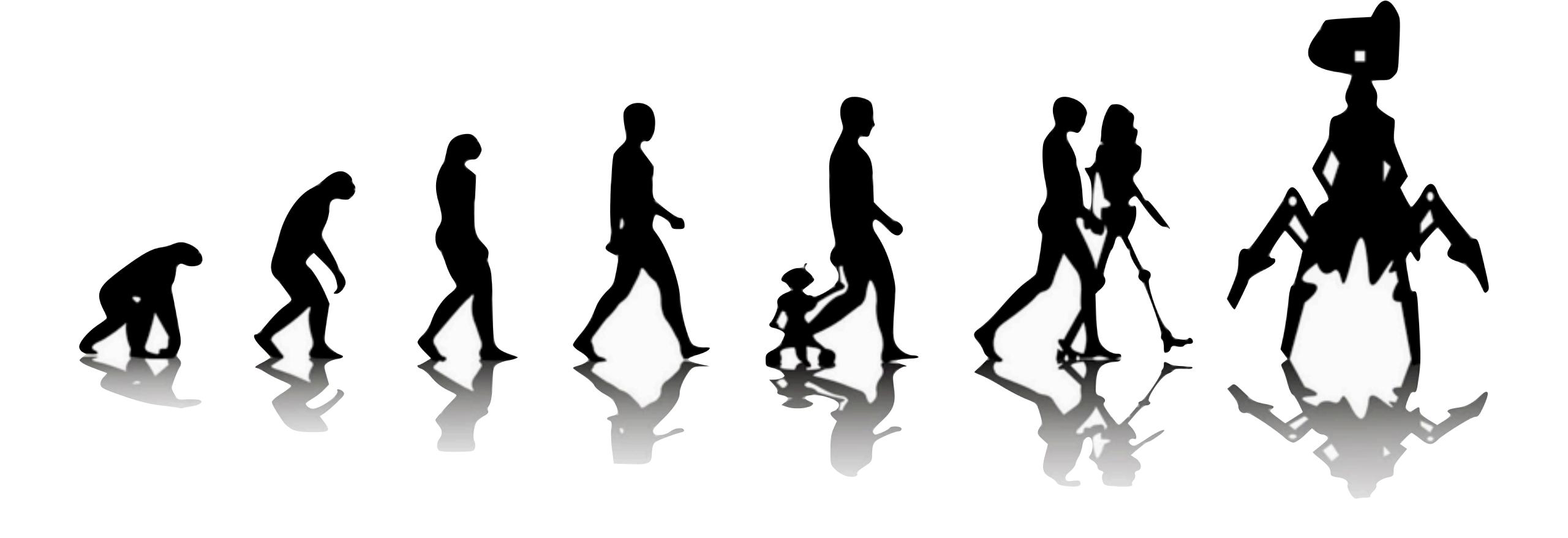

we teach Git & GitHub

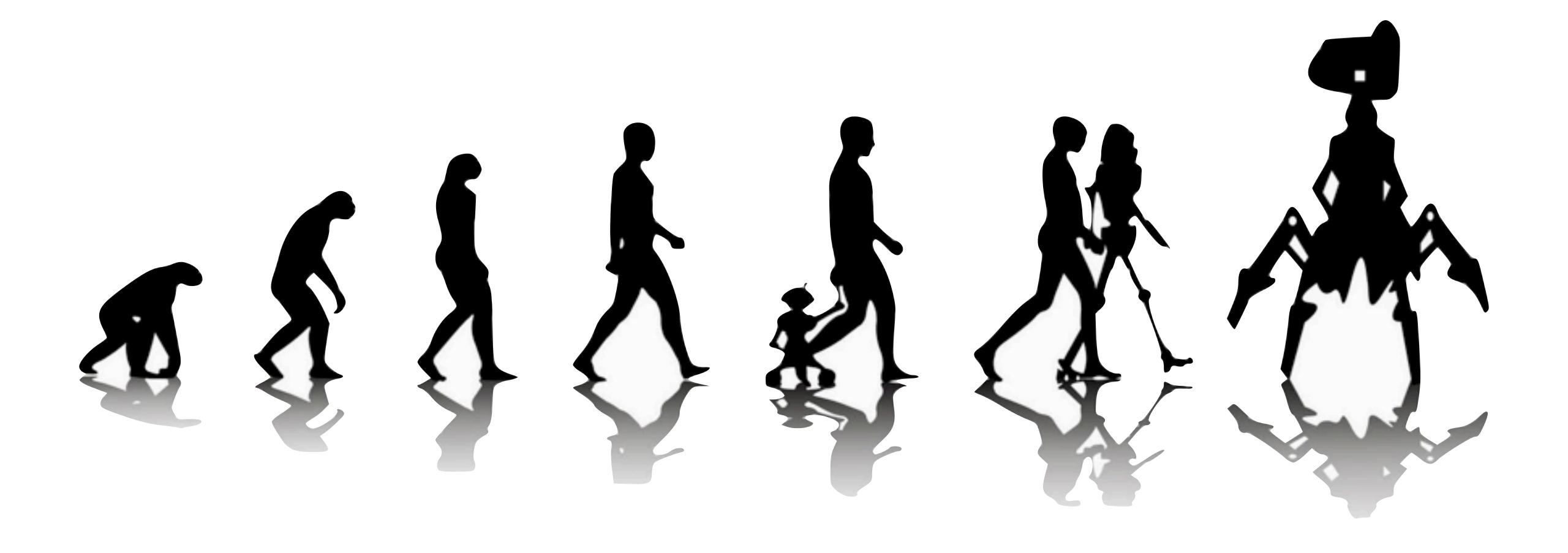

a **repository or repo** is a collection of files, representing a project, which might also be a an RStudio Project

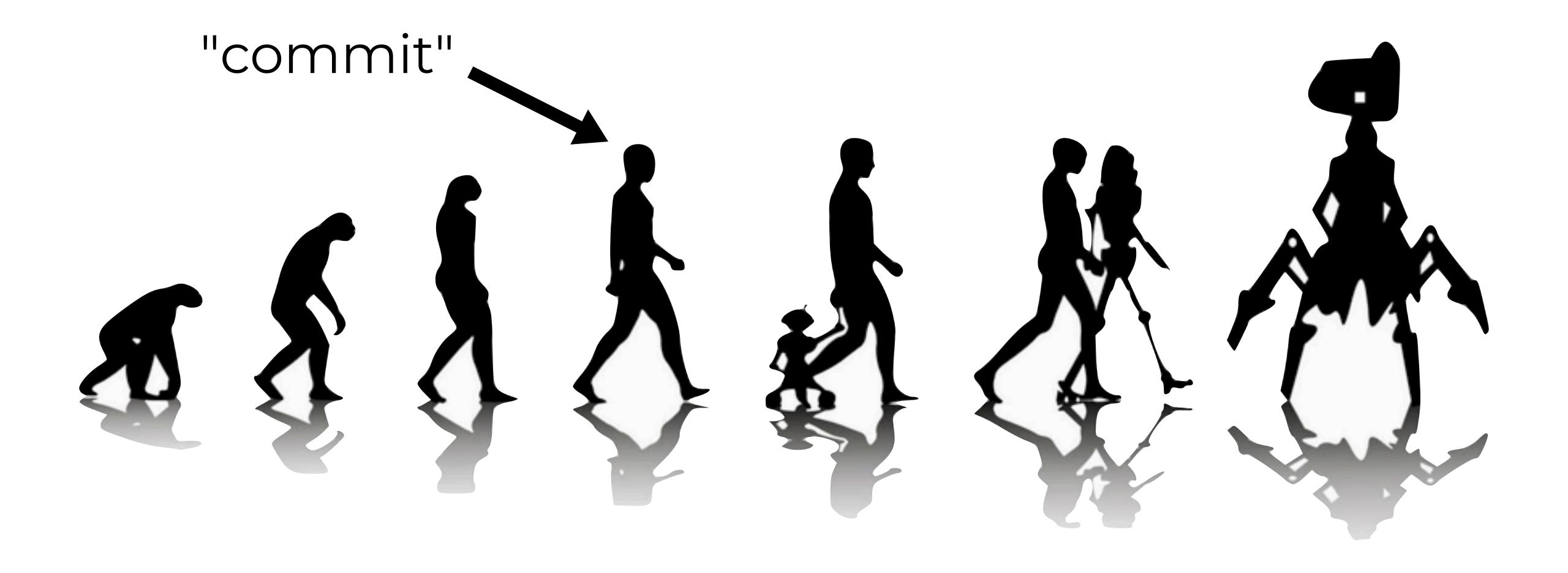

a file or project state that is **meaningful to you** for inspection, comparison, or restoration

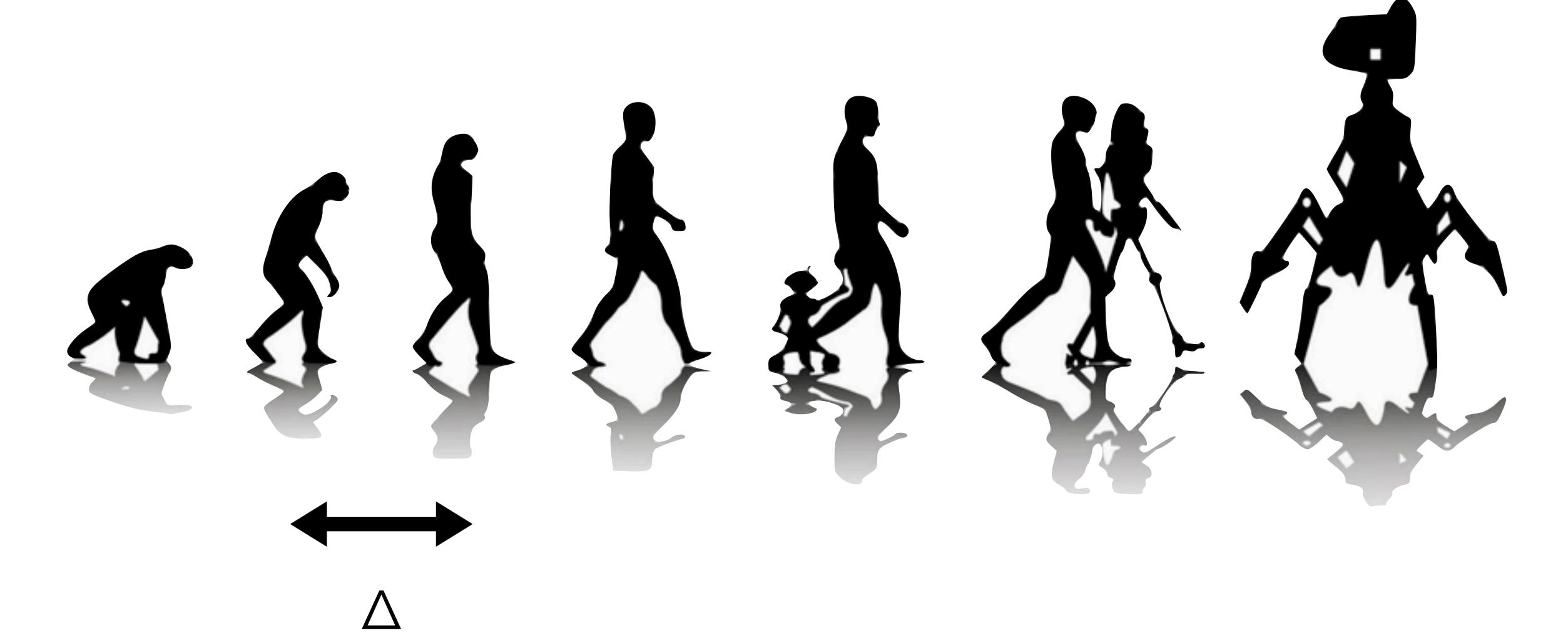

"diff"

What changed here? Why?

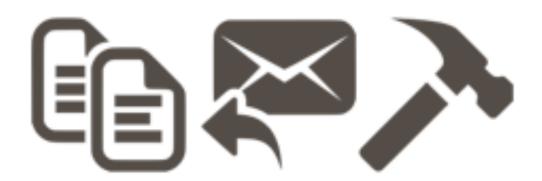

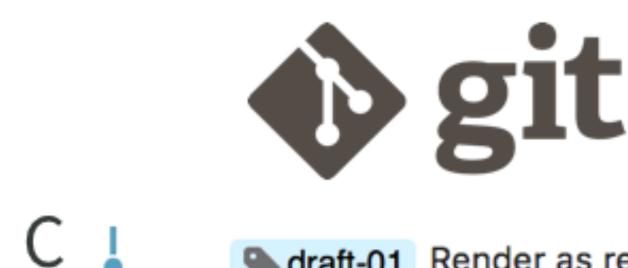

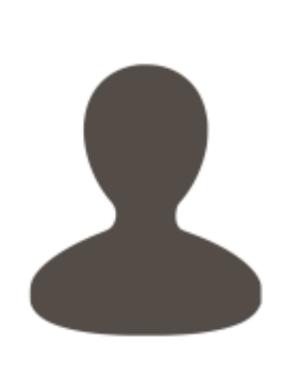

iris-2-jb.R iris-avg.R? iris-FINAL.R

iris-str.R iris.R

Formula method
Coauthor prefers str()
Avg by species
Obligatory iris example

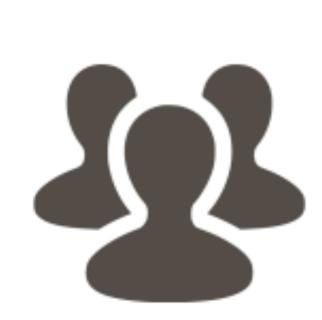

B iris-2-jb.R iris-avg.R iris-str.R iris.R ??

iris-FINAL.R

Merge branch 'formula'

formula Formula method

Coauthor prefers str()

Merge branch 'species'

species Avg by species

Obligatory iris example

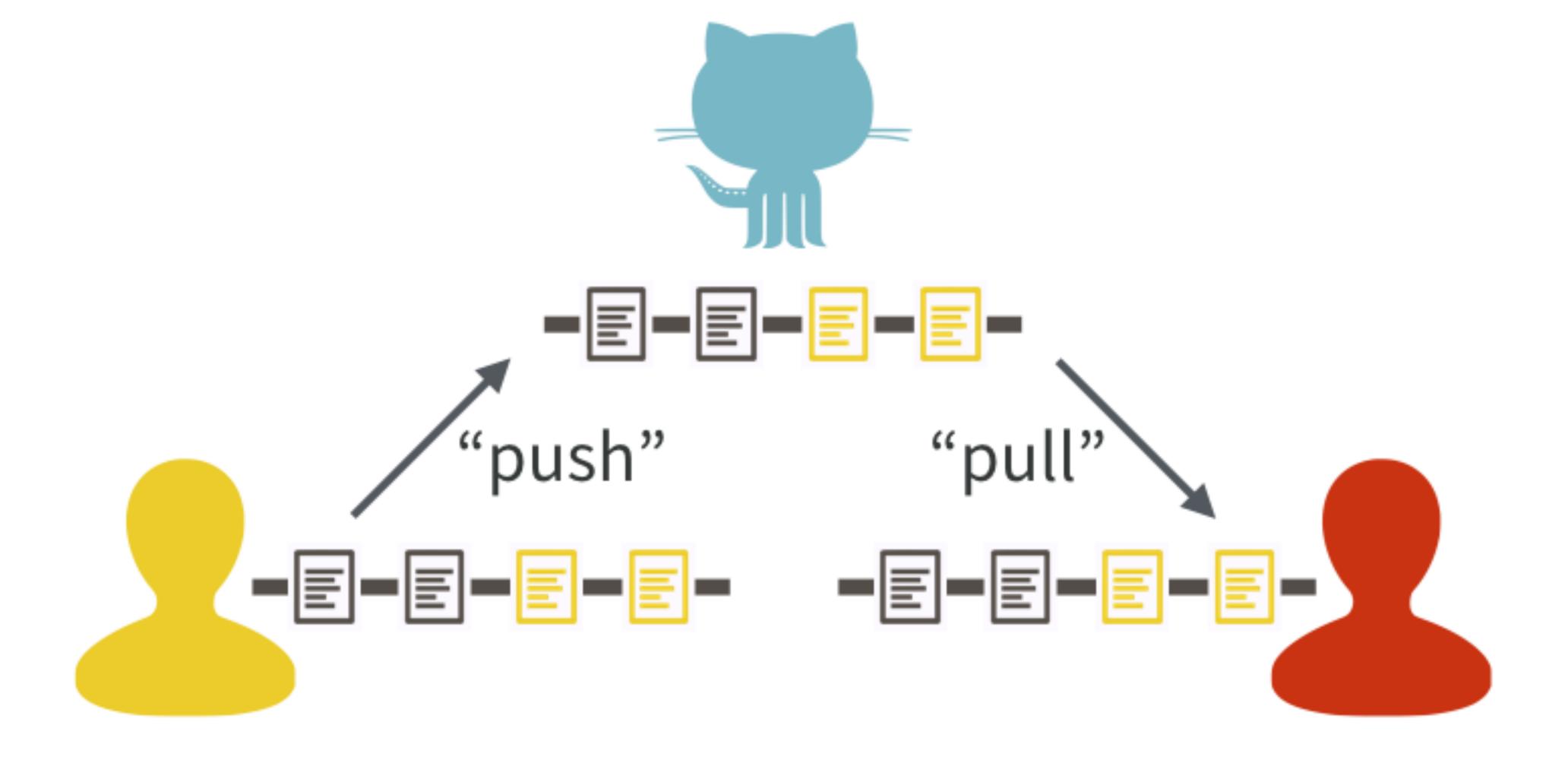

# collaboration

### Excuse me, do you have a moment to talk about version control?

https://doi.org/10.1080/00031305.2017.1399928 in The American Statistician

https://doi.org/10.7287/peerj.preprints.3159v2 in PeerJ Preprints

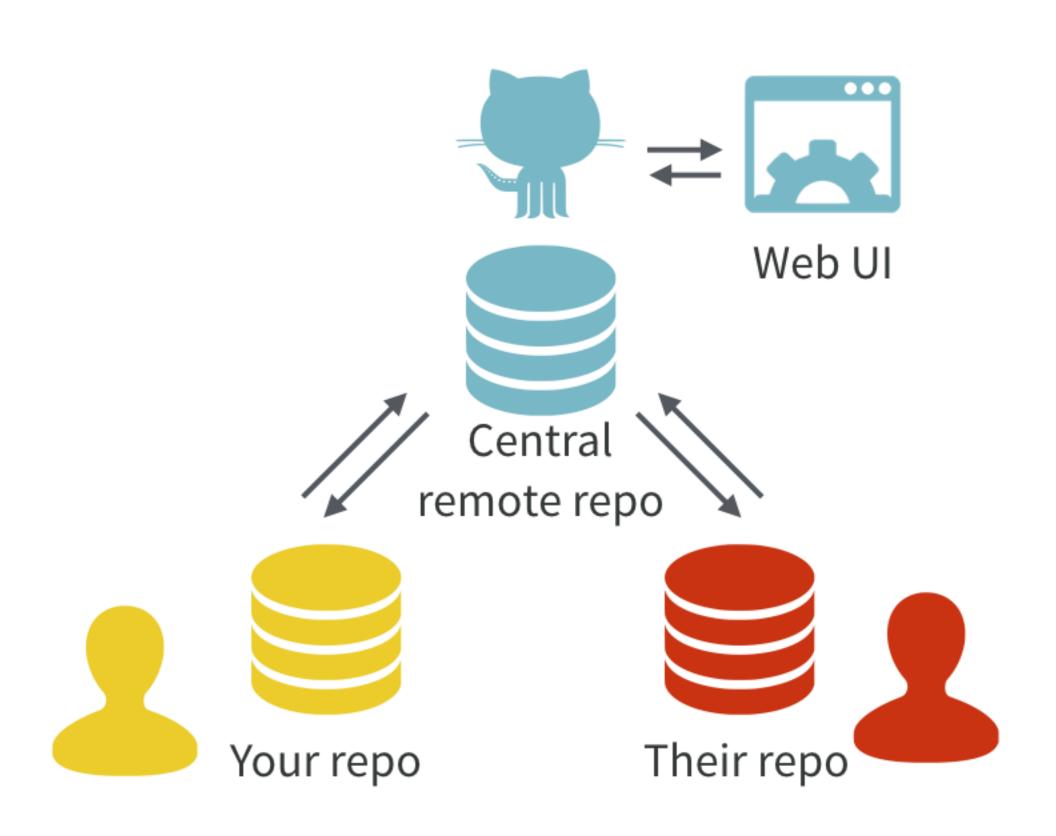

#### Git for humans

Alice Bartlett
Senior Developer, Financial Times
@alicebartlett

Excellent presentation by Alice Bartlett, originally delivered in 2016 at UX Brighton.

https://speakerdeck.com/alicebartlett/git-for-humans

# happygitwithr.com

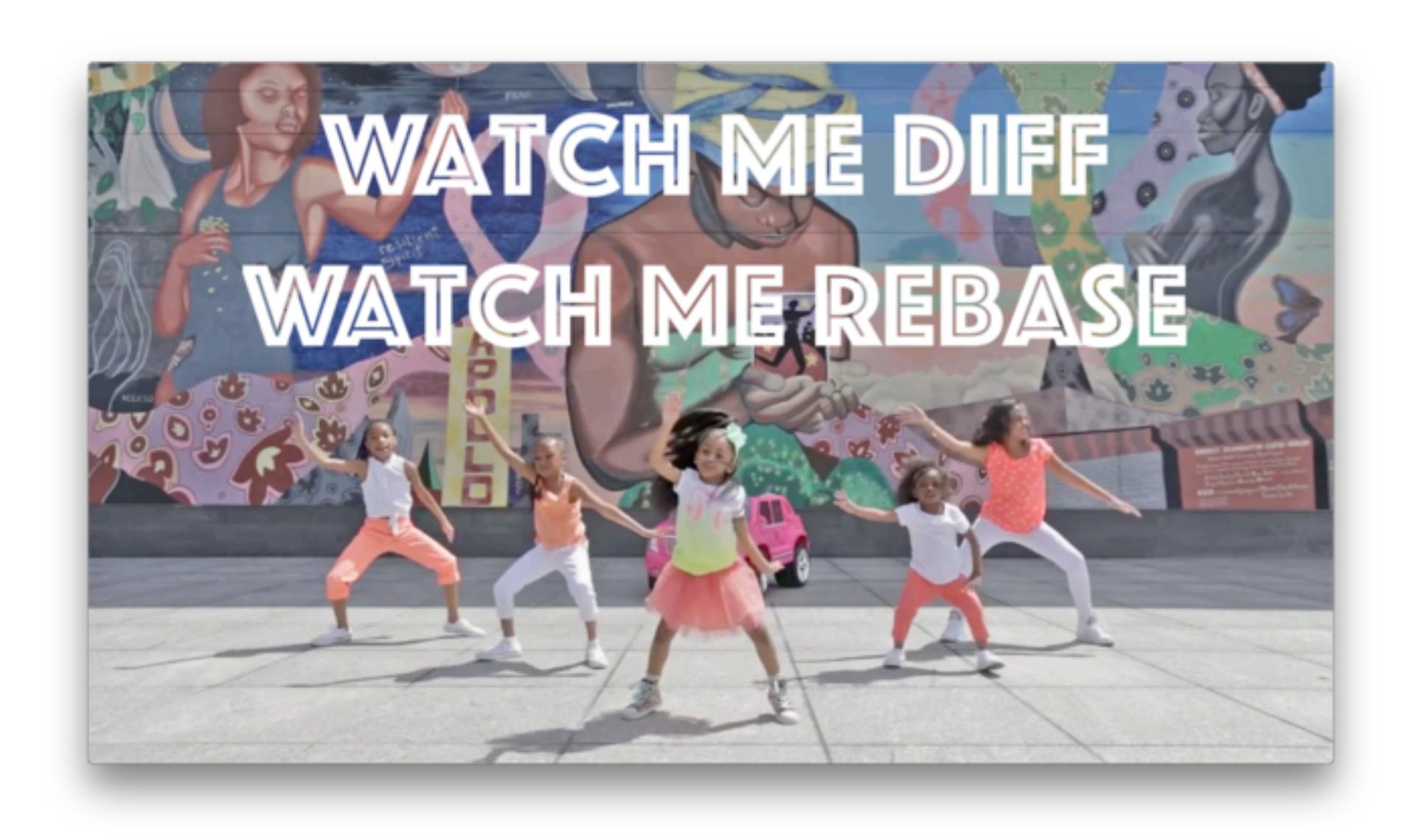

## Why use version control?

- experiment without fear
- explore cause and effect
- embrace incrementalism
- expose your work
- collaborate

# how Git feels

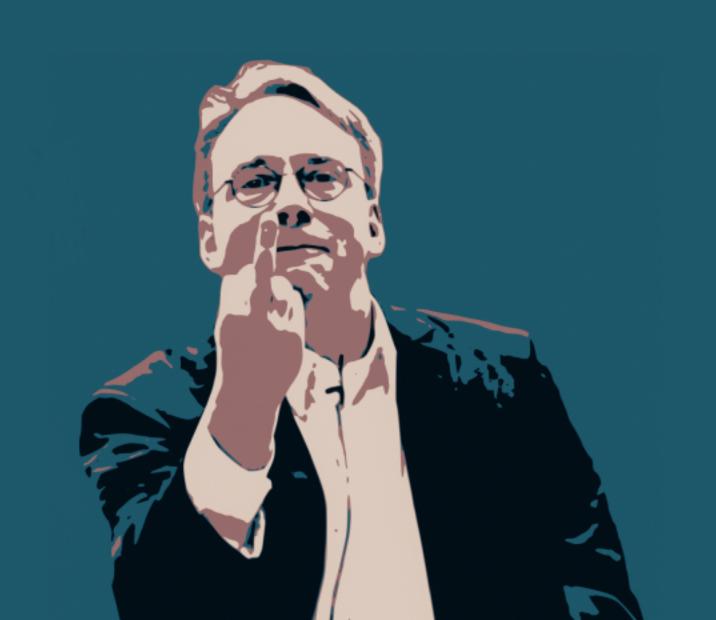

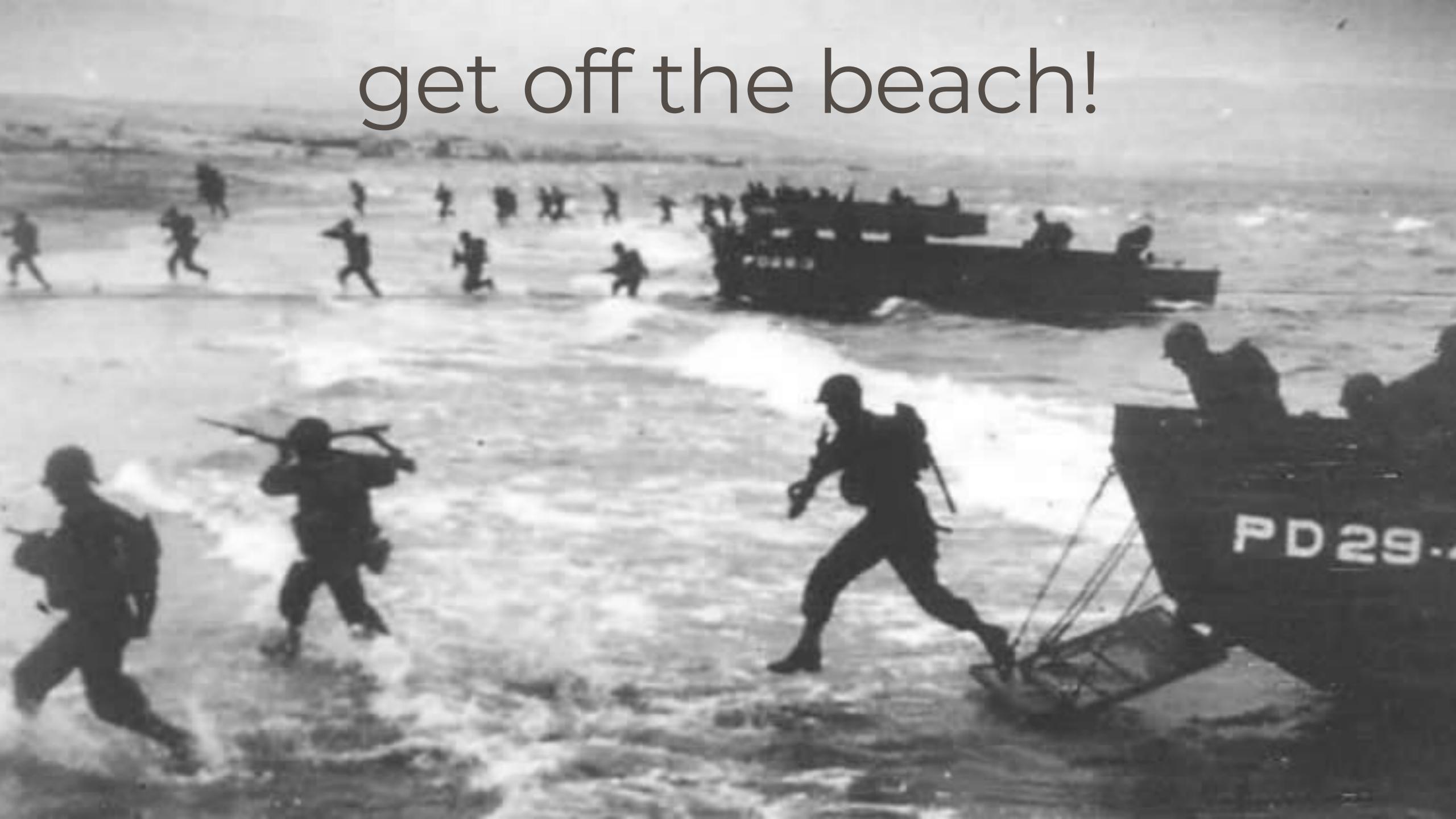

# "If it hurts, do it more often."

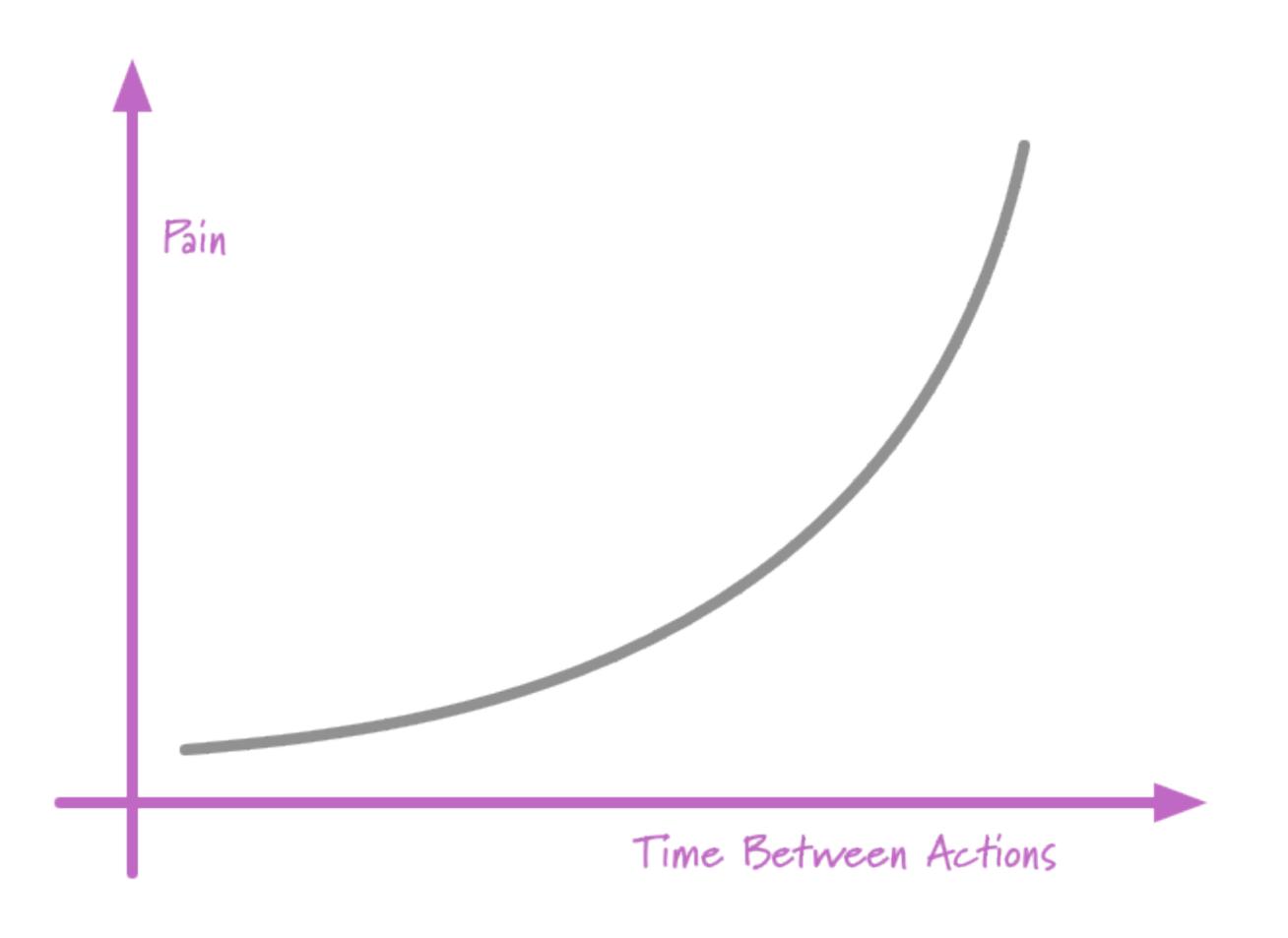

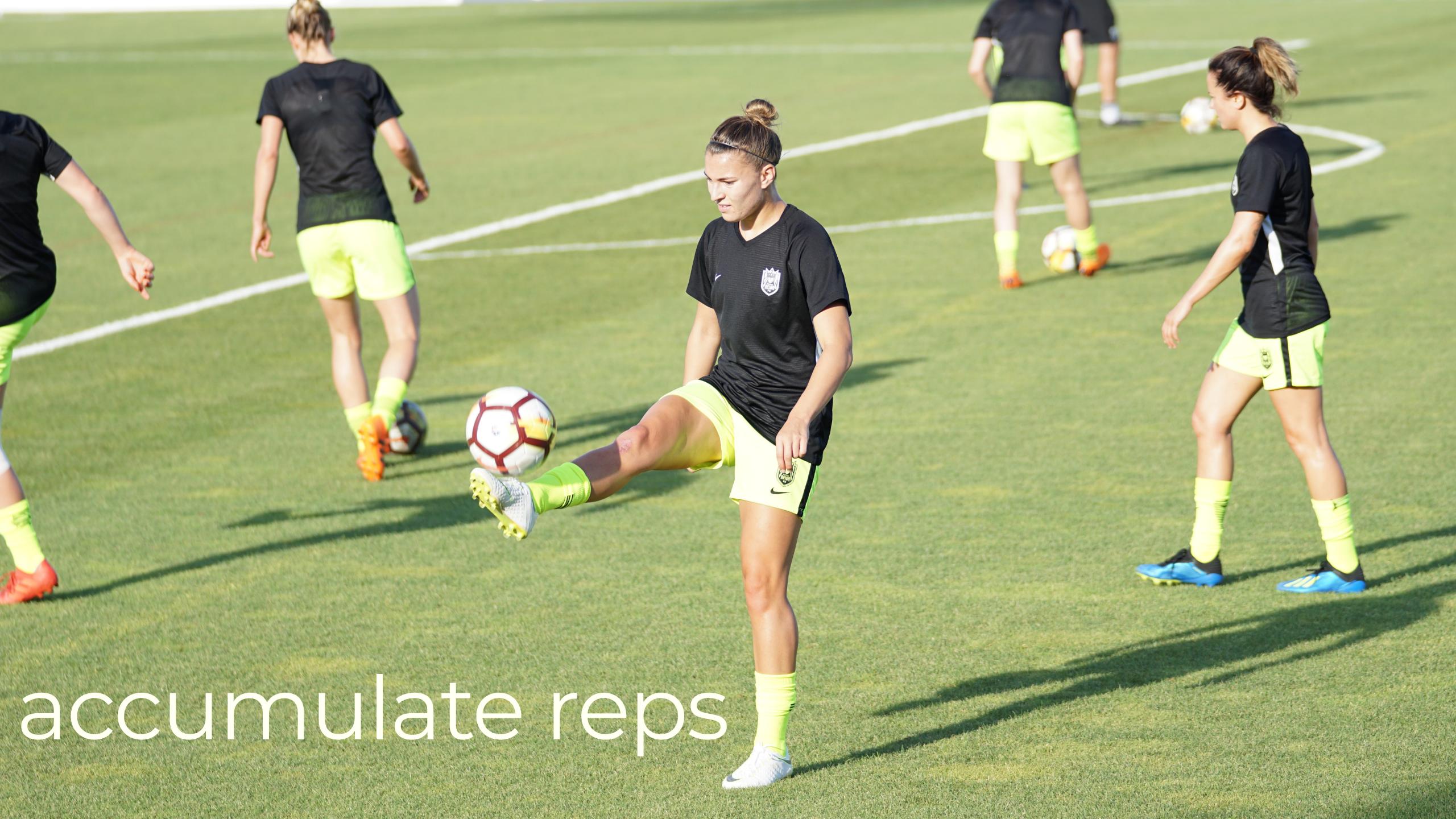

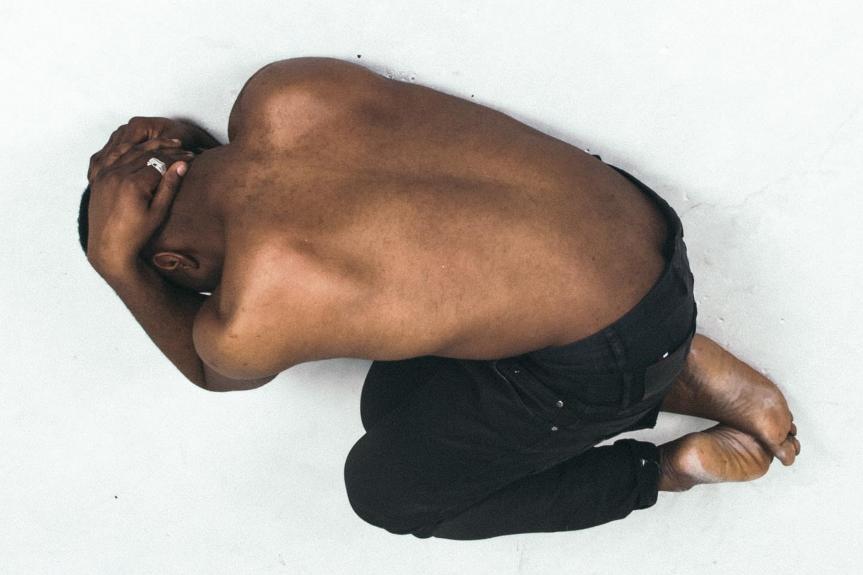

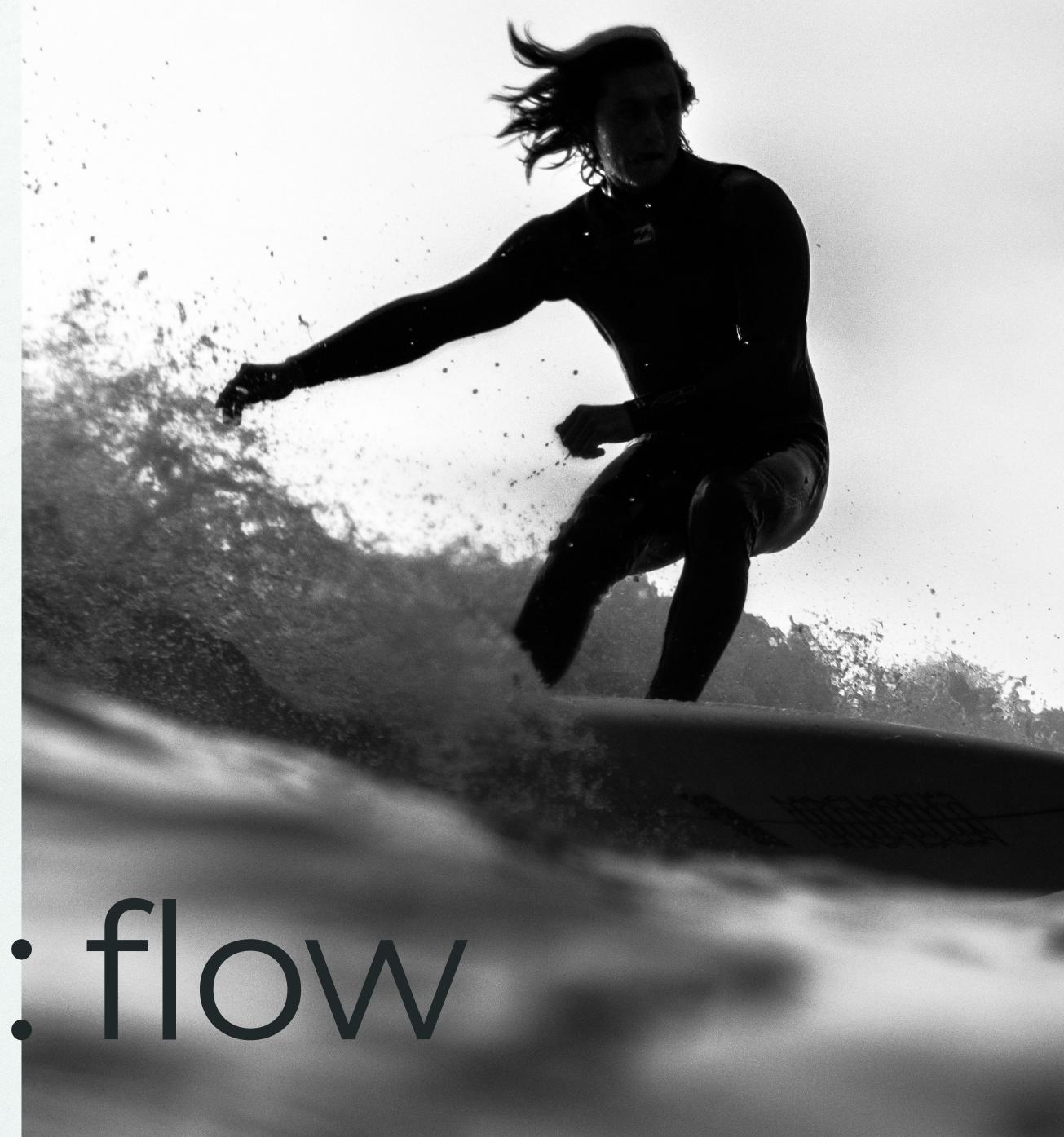

agony: flow

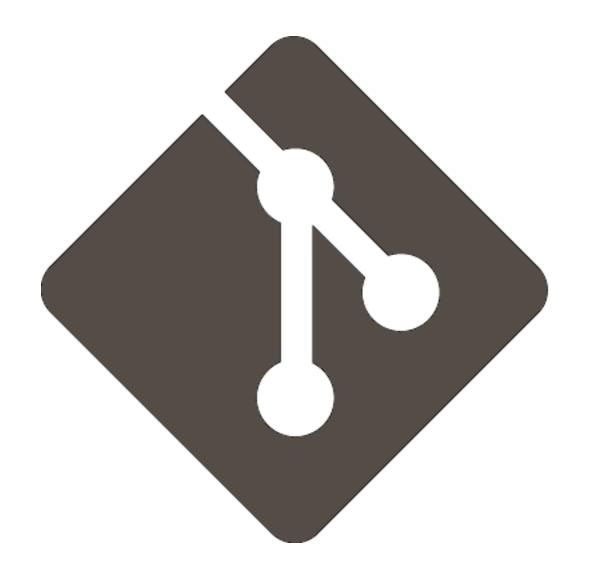

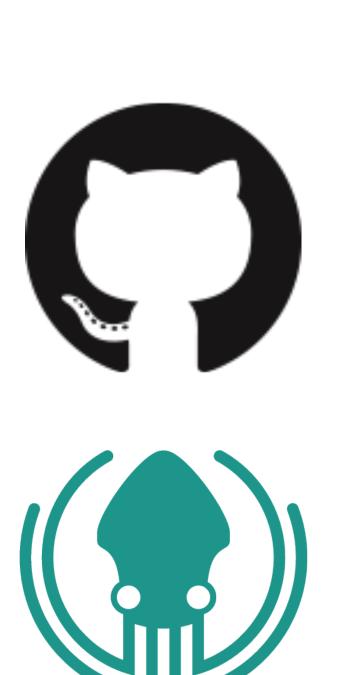

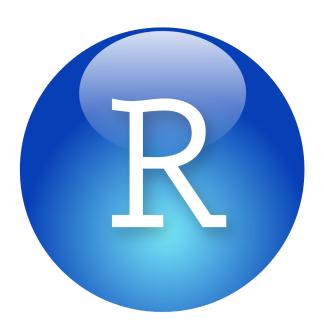

agony: flow

# Use a graphical Git client, if you want

- No one is giving out merit badges to people who only use command line Git.
- I use RStudio and GitKraken.
- http://happygitwithr.com/git-client.html

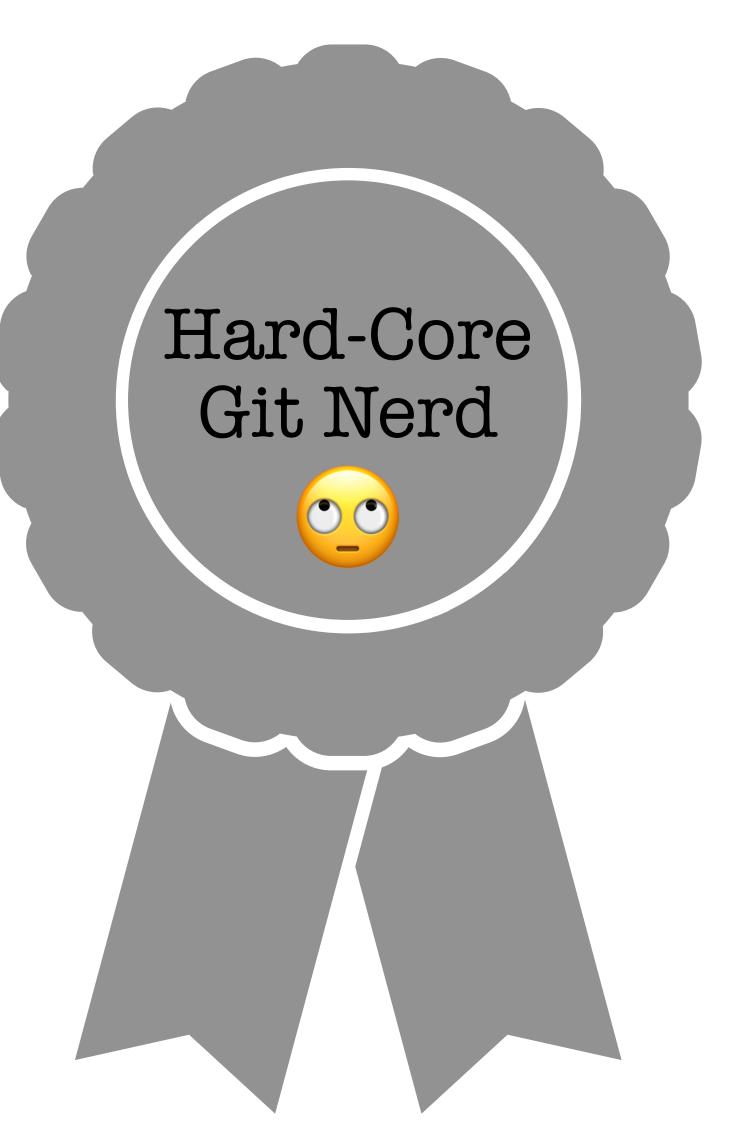

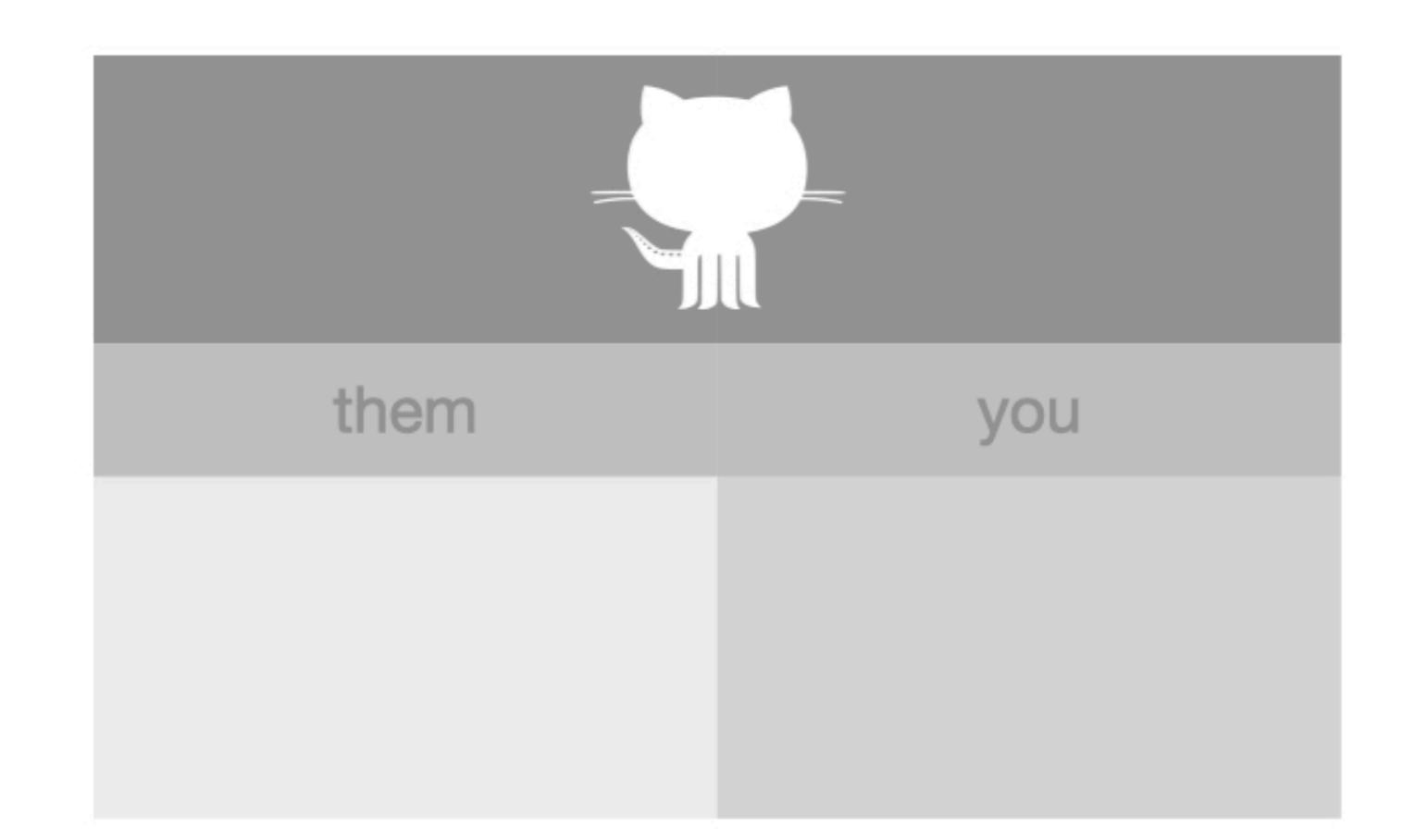

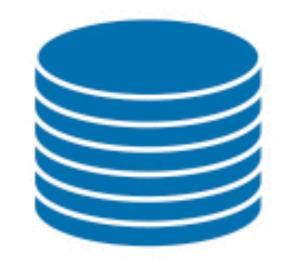

## Workflows for project initiation

- Clone: Make a local project from a remote one.
- Fork: Make a remote copy of another repo.
- Fork and clone: Make a remote copy of another repo. Then make a local project from that.
- Make a remote repo from a local project.

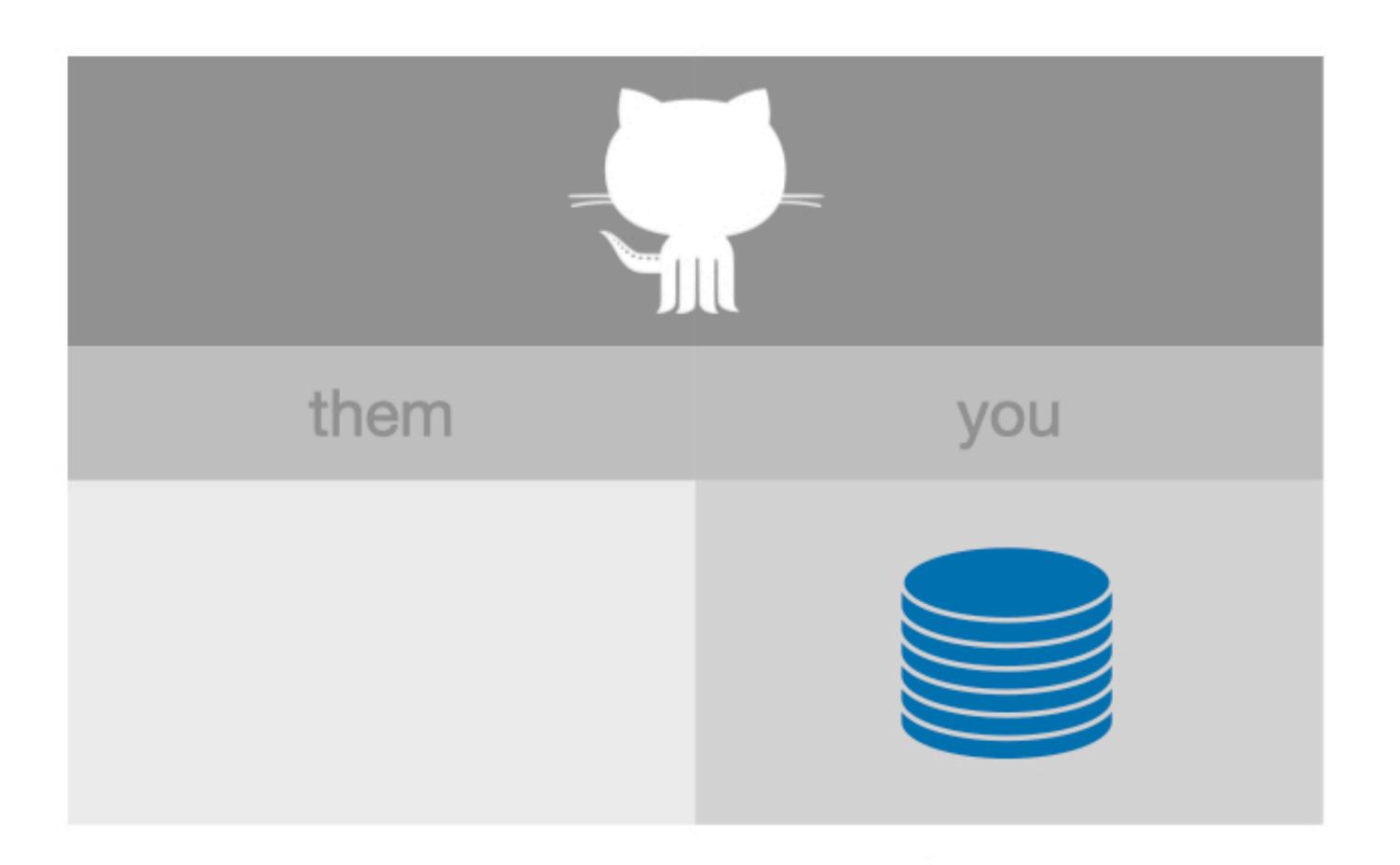

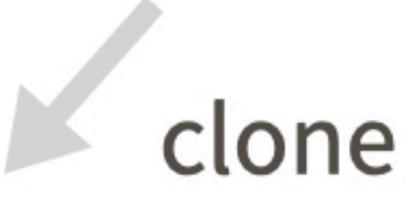

In Happy Git: New project, GitHub first Existing project, GitHub first

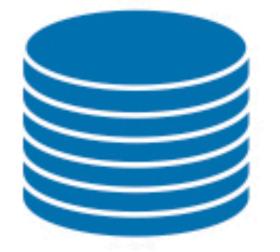

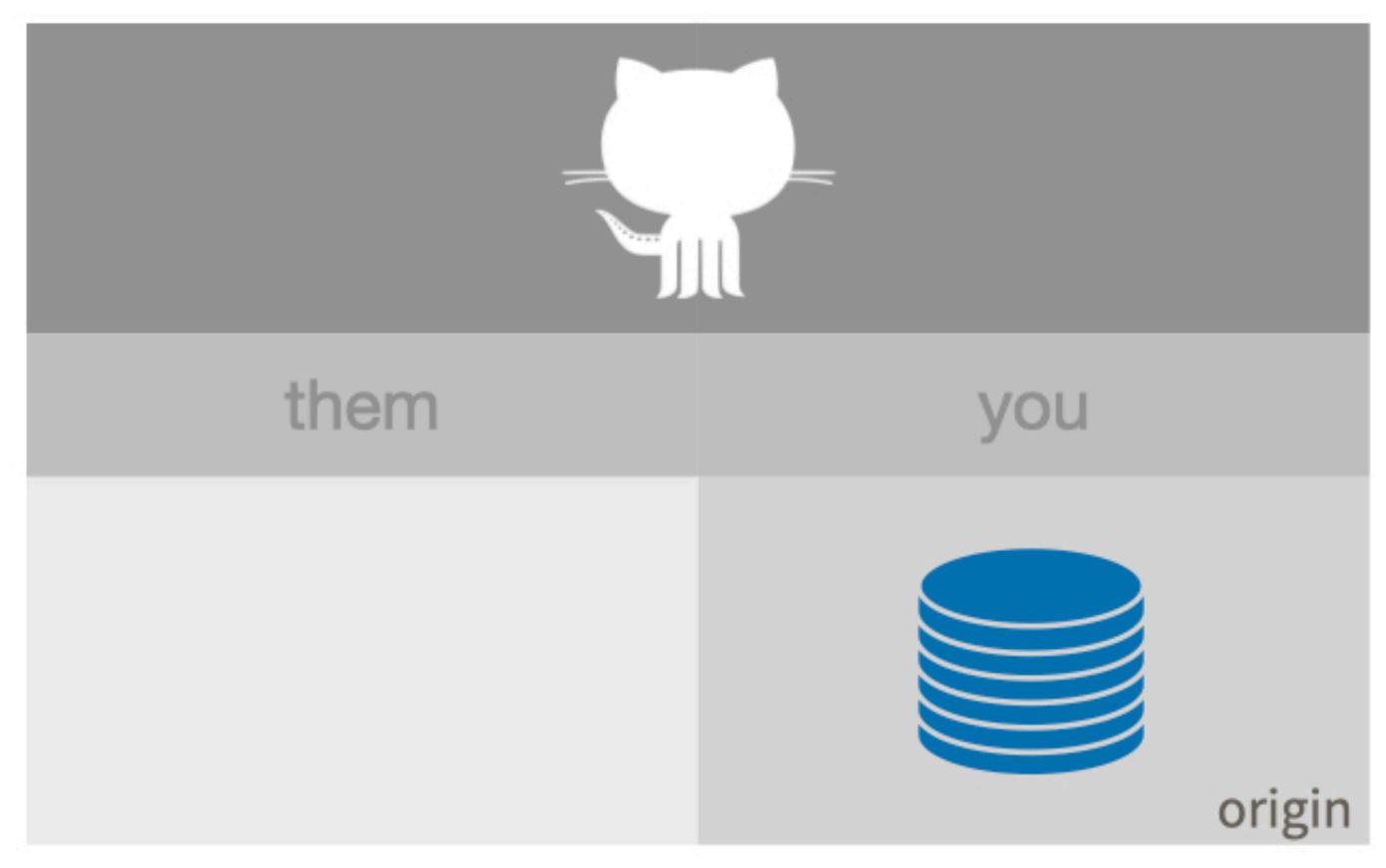

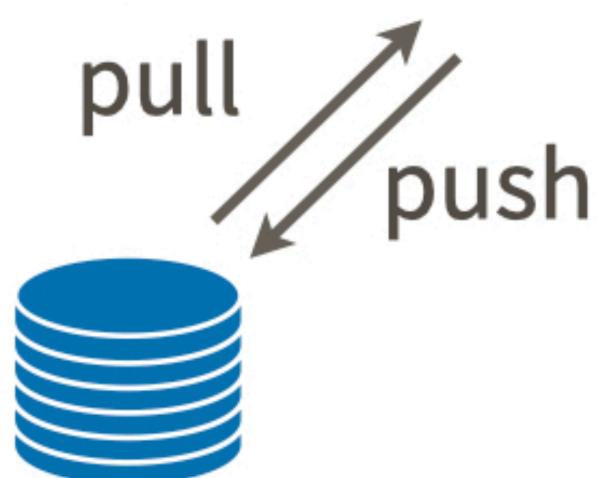

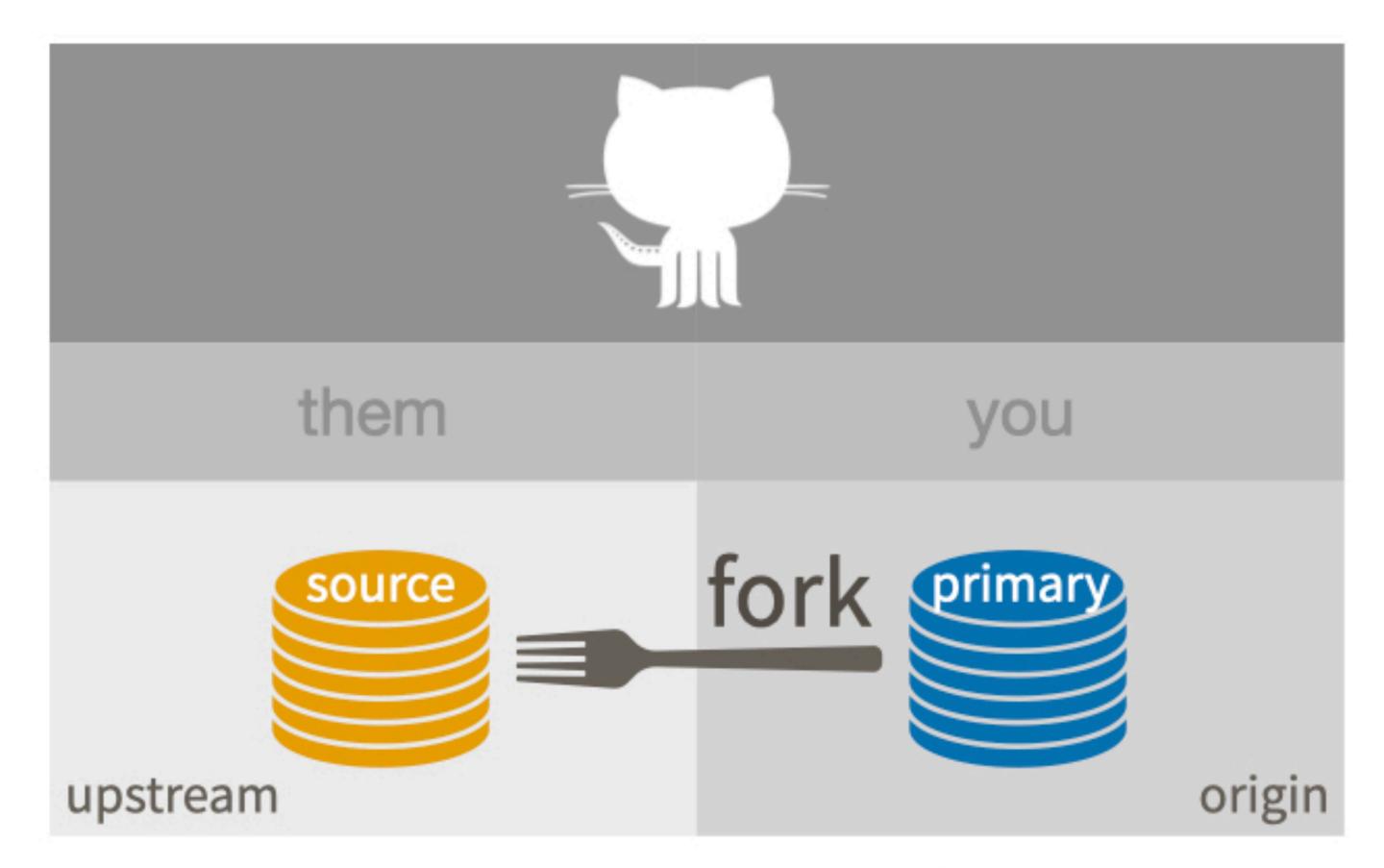

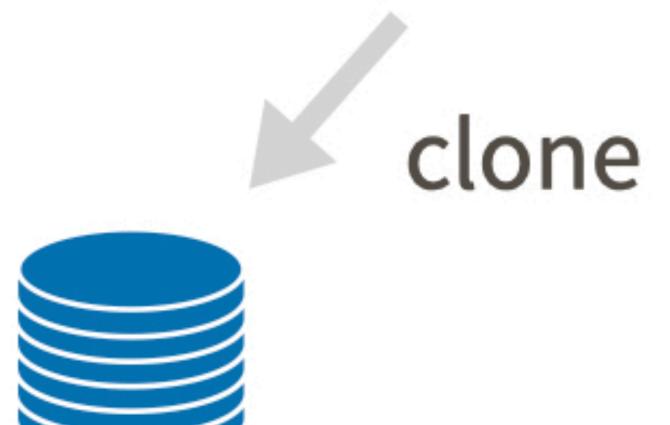

In Happy Git: Fork and clone

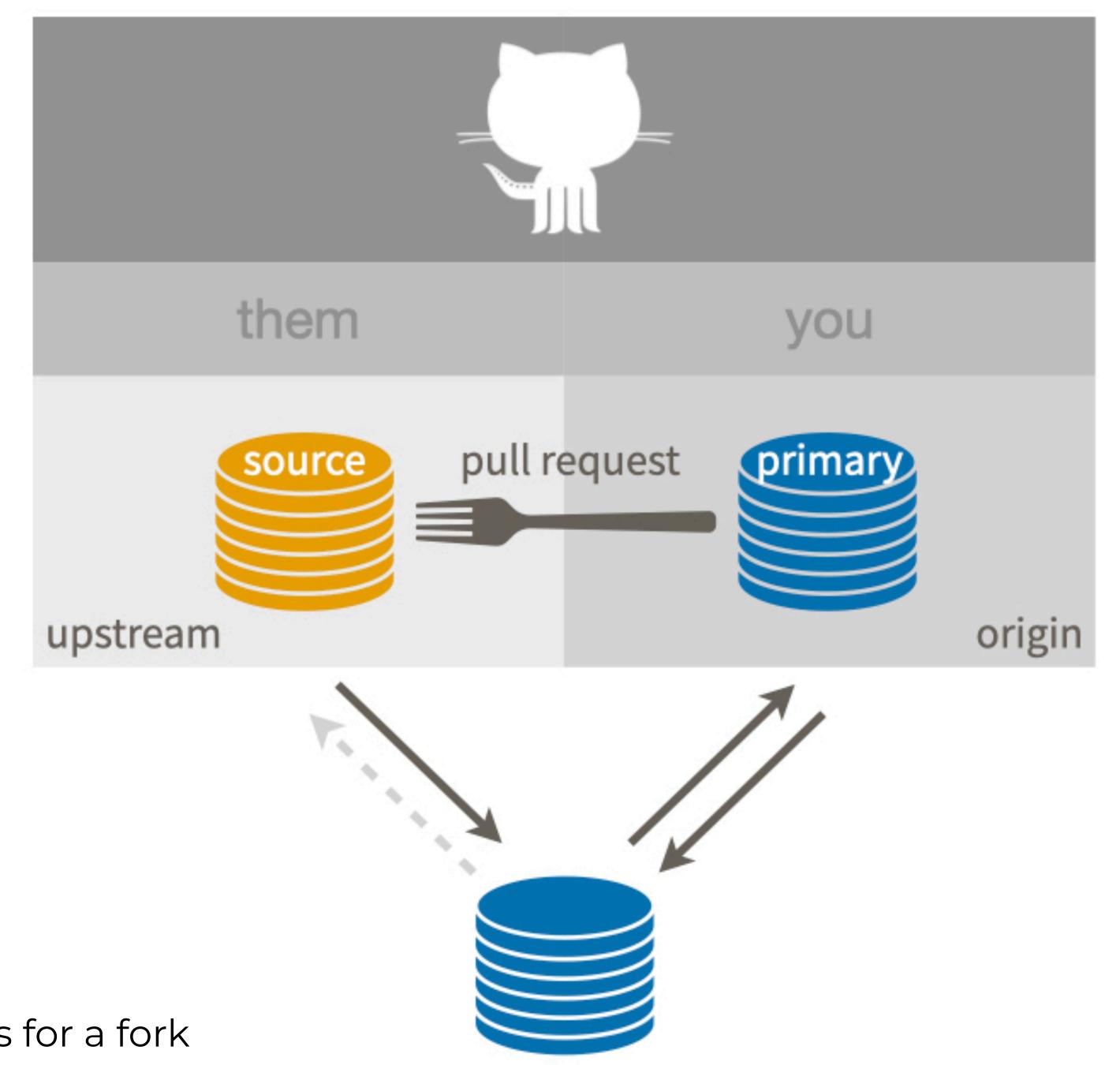

In Happy Git: Get upstream changes for a fork

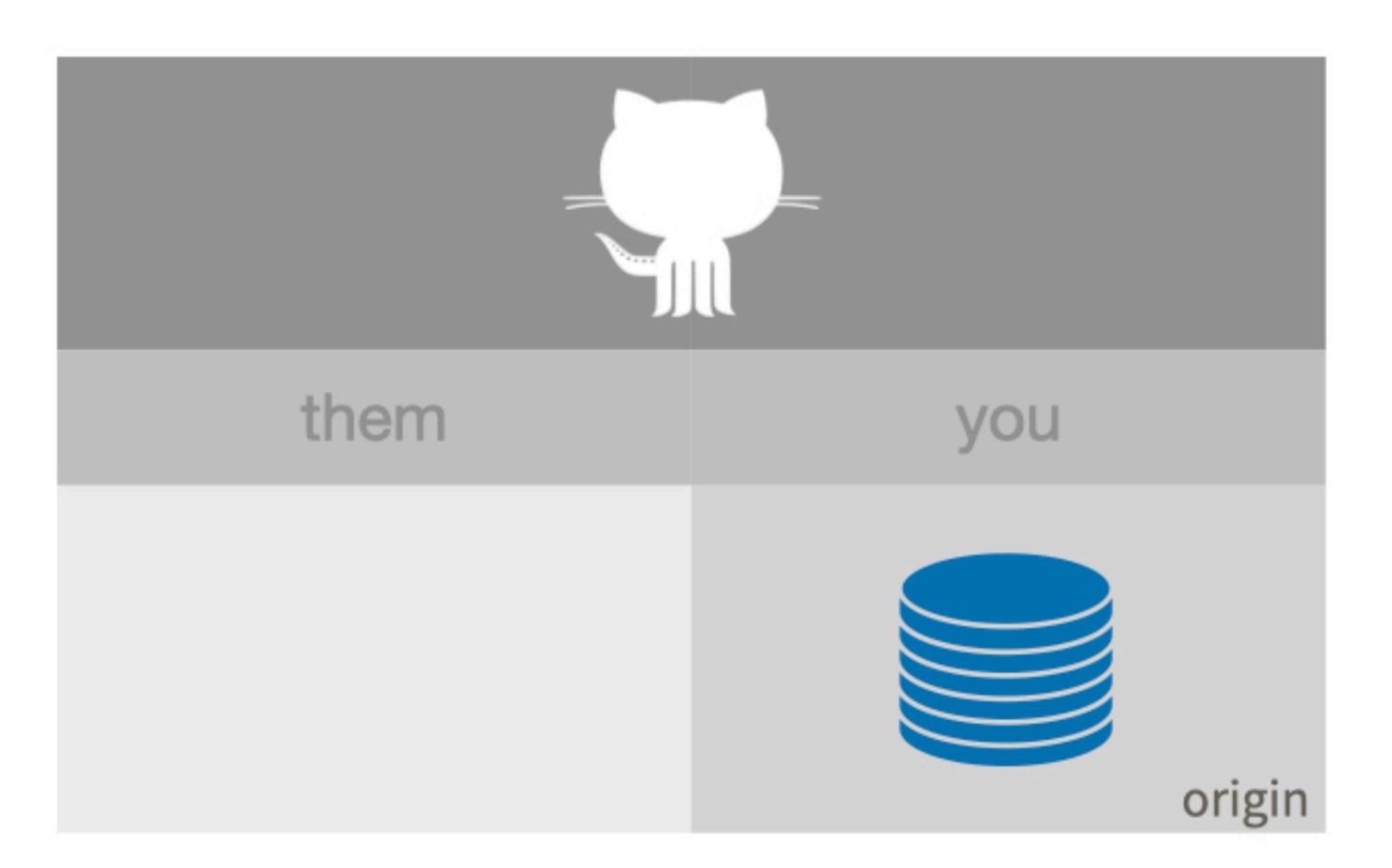

usethis::
use\_github()

In Happy Git: Existing project, GitHub last

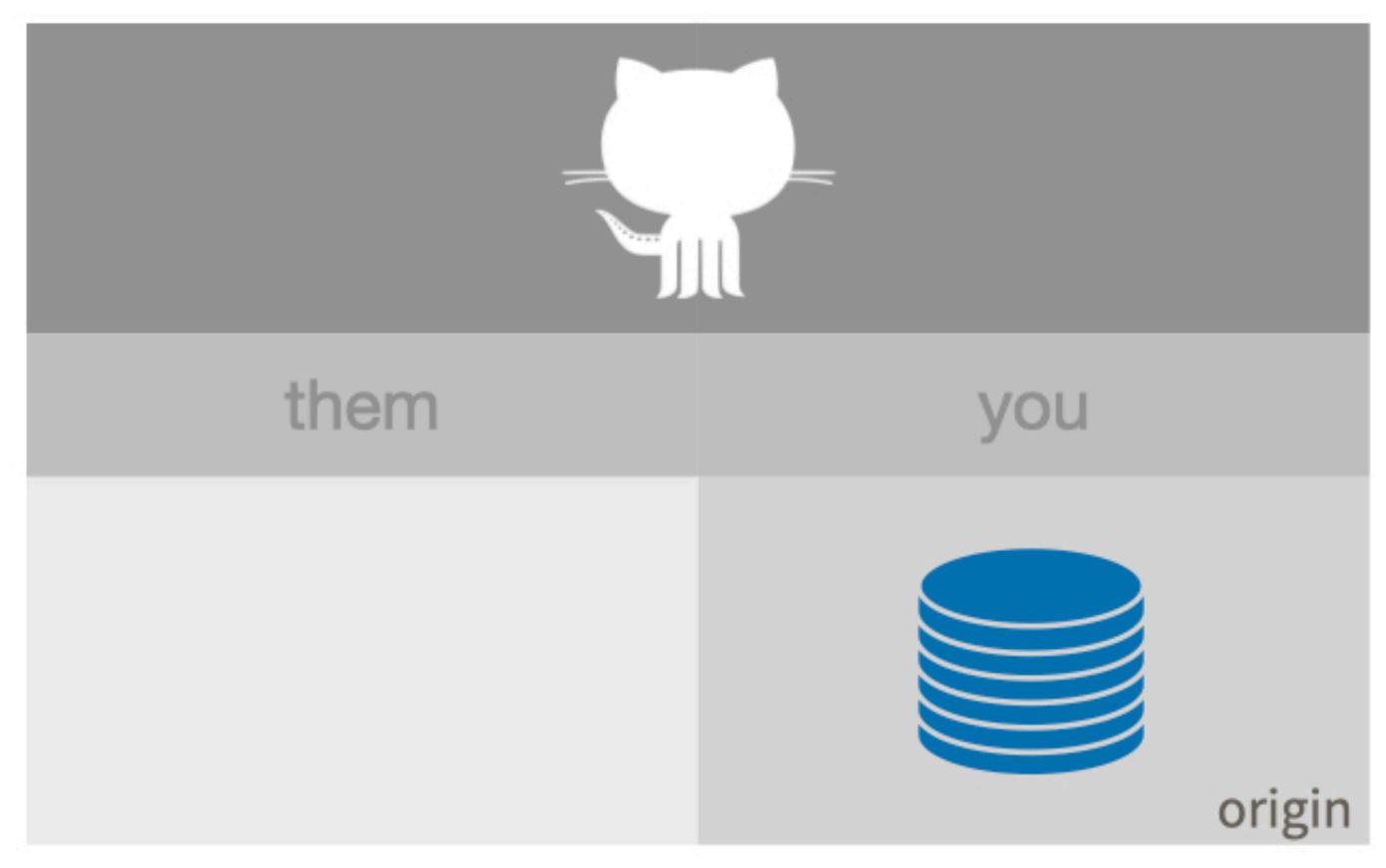

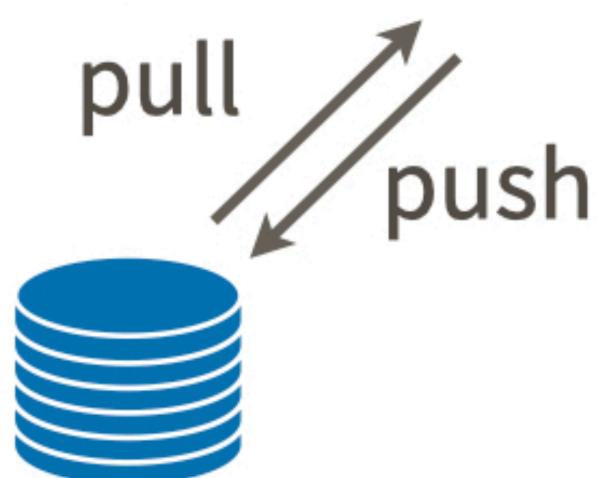

## GitHub Personal access token

- We're going verify you've got a PAT set up.
- https://happygitwithr.com/https-pat.html
- Key commands
  - usethis::gh\_token\_help()
  - usethis::git\_sitrep()
  - usethis::create\_github\_token()
  - gitcreds::gitcreds\_set()

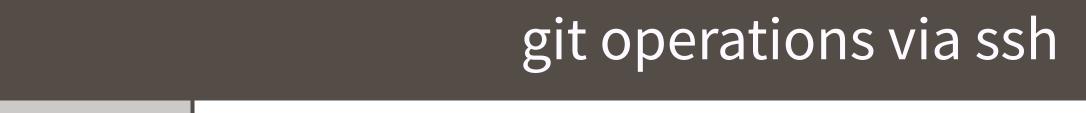

| example   | git | clone | git@github.co                             | m:OWNER/REPO.git |
|-----------|-----|-------|-------------------------------------------|------------------|
| CACITIPAC | 0   |       | 8 - 5 - 6 - 5 - 5 - 5 - 5 - 5 - 5 - 5 - 5 | 6 7              |

creds local private ssh key + public key on GitHub

### git operations via https

example git clone https://github.com/OWNER/REPO.git

creds username + password (password can be GITHUB\_PAT)

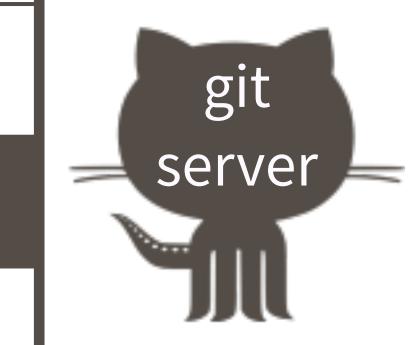

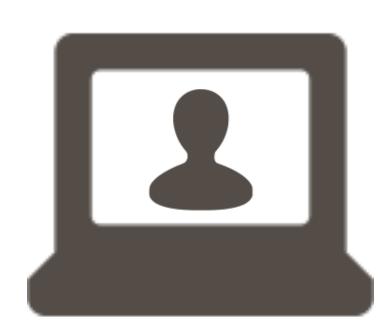

### GitHub API requests via REST

example | curl -H "Authorization: token \$GITHUB\_PAT" https://api.github.com/user/repos

creds GITHUB\_PAT

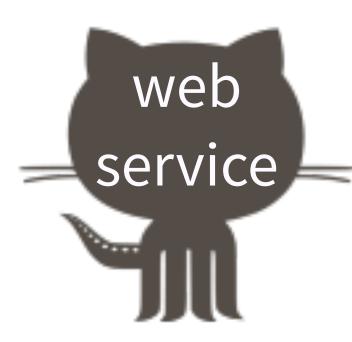

## "New project, GitHub first"

- We'll walk through this together.
- http://happygitwithr.com/new-github-first.html
- Ideas re: name and location
  - repo / Project / folder name = "packages-report"
  - locate as sibling to any folders/Projects created earlier

# Building on "New project, GitHub first"

- · Create a new .R file in the local repo.
- Use a little bit of code developed earlier today.
- Notice what's changed in the Git pane, inspect the diff, stage the file, commit, push.
- Verify the new .R file is now on GitHub.
- · Wait ... is a .R file really all I want to share?

### what you need to write

## what people like to read

foo. R foo. Rmd

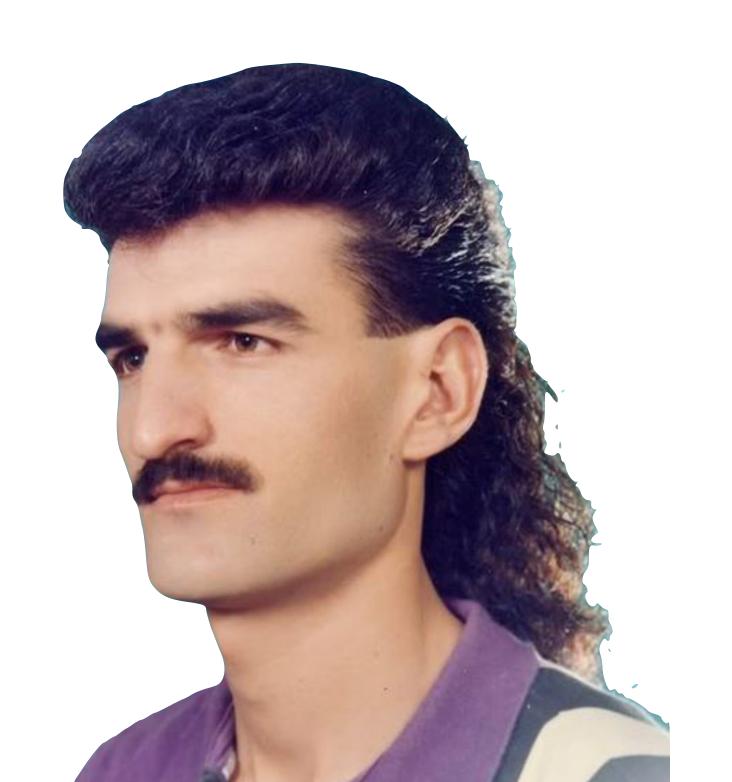

foo.md foo.html

```
Compile Report

O1_explore-libraries_jenny.R ×

Source on Save

1 ## how jenny might do this ir Compile Report (① #K) loration

2 ## purposely leaving a few things to change later!
```

≈ rmarkdown::render("whatever.R")

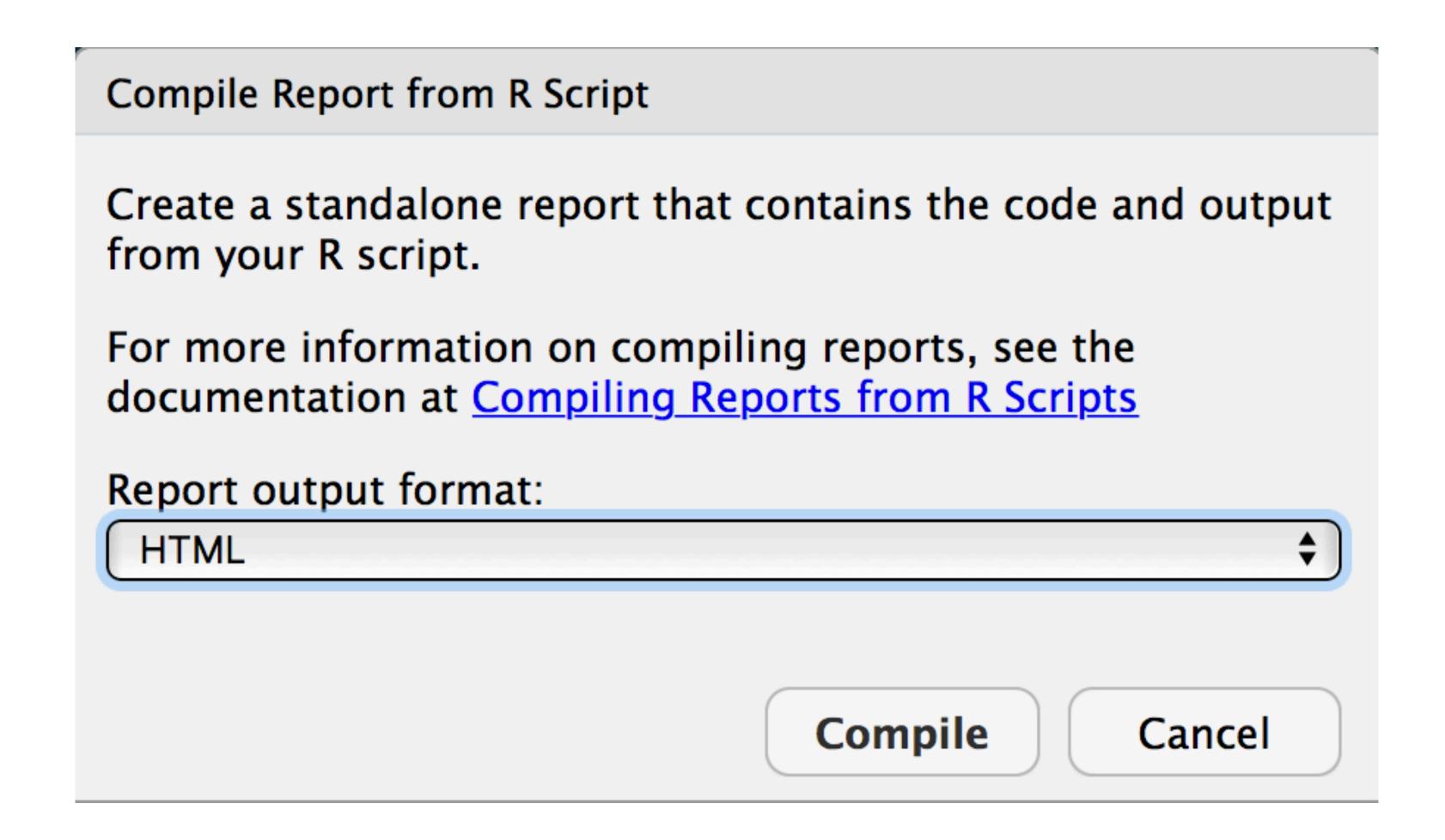

Sure, HTML is fine ... for now.

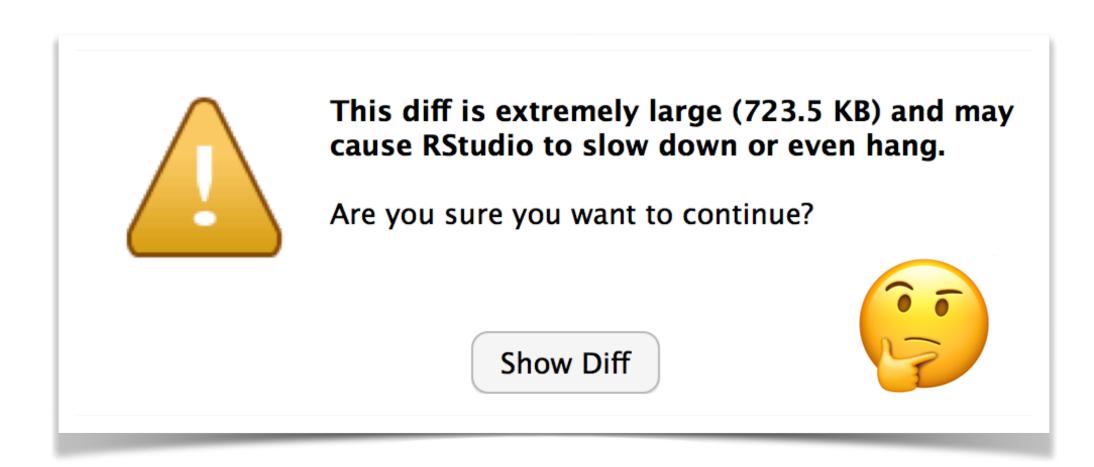

What changed in Git pane? Inspect the diff. Or not.

Stage.

Commit.

Push.

Verify the .html file is now on GitHub.

Wait ... is .html immediately useful on GitHub?

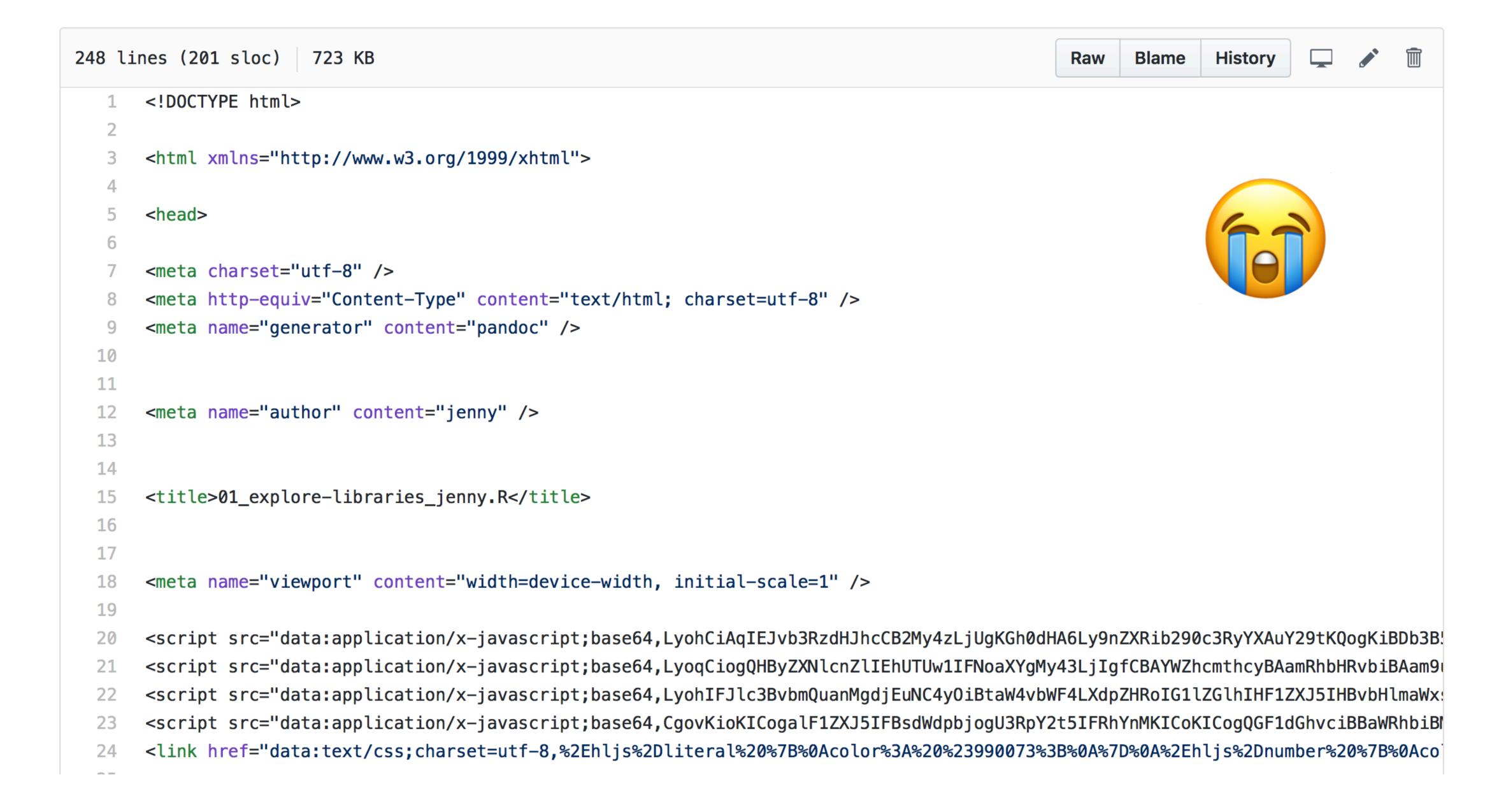

NO, raw .html is NOT immediately useful\* on GitHub.

But Markdown = .md is useful.

Let's render .R to .md instead of .html!

<sup>\*</sup> it obviously is useful in actual web publishing workflows

```
foo.R — foo.html
                                              #' output: html_document
                                               #' output:
foo. R \rightarrow foo. md \rightarrow foo. html
                                                   html_document:
                                                   keep_md: yes
foo. R \rightarrow foo. md
                                               #' output: md_document
foo. R \rightarrow foo. md
                                               #' output: github_document
```

```
#' ---
#' output: github_document
#' ---
```

Add this YAML frontmatter to your .R file.

Re-Compile Notebook

What changed? Look at the Git diff.

This is what I mean by "explore cause and effect" and "experiment without fear".

Get comfortable with the diff.

Stage.

Commit.

Push.

Verify the .md file is now on GitHub.

Revel in how nice the .md looks!

### 01\_explore-libraries\_jenny.R jenny Sat Jan 27 22:46:07 2018 ## how jenny might do this in a first exploration ## purposely leaving a few things to change later! Which libraries does R search for packages? .libPaths() ## [1] "/Users/jenny/resources/R/library" ## [2] "/Library/Frameworks/R.framework/Versions/3.4/Resources/library" ## let's confirm the second element is, in fact, the default library .Library ## [1] "/Library/Frameworks/R.framework/Resources/library"

### This is what I mean by "expose your work".

## Take away #1

- It is absolutely OK to track rendered or derived products in Git and push them to GitHub. Often it's a good idea!
- Just because someone can fork, clone, install all necessary packages, then run your code, it doesn't mean they want to or will.
- Be humane. Be realistic.

## Take away #2

- For consumption on GitHub, Markdown (.md) is vastly more useful than .html, .docx, .pdf, etc.
- Binary formats like .docx and .pdf are also a reliable source of merge conflicts. Think carefully before you track them with Git.

### How to think about files + Git

- Not all file types play equally well with Git. Plain text works best.
  - "Excuse Me, ..." article has a section on "Which files to commit"
- Not all file types play equally well with GitHub.
   Markdown is especially awesome.
  - https://happygitwithr.com/workflows-browsability.html

### Keep doing "New/Existing project, GitHub first"

- Continue to port your earlier work on library exploration into your new Git/GitHub repo. Or bring an example solution over.
- Make lots of small additions and changes.
- Play with rendering to markdown.
- · Look at diffs, stage, commit, push, verify.
- · This is what I mean by "embrace incrementalism".

### Why use version control?

- experiment without fear
- explore cause and effect
- embrace incrementalism
- expose your work
- collaborate

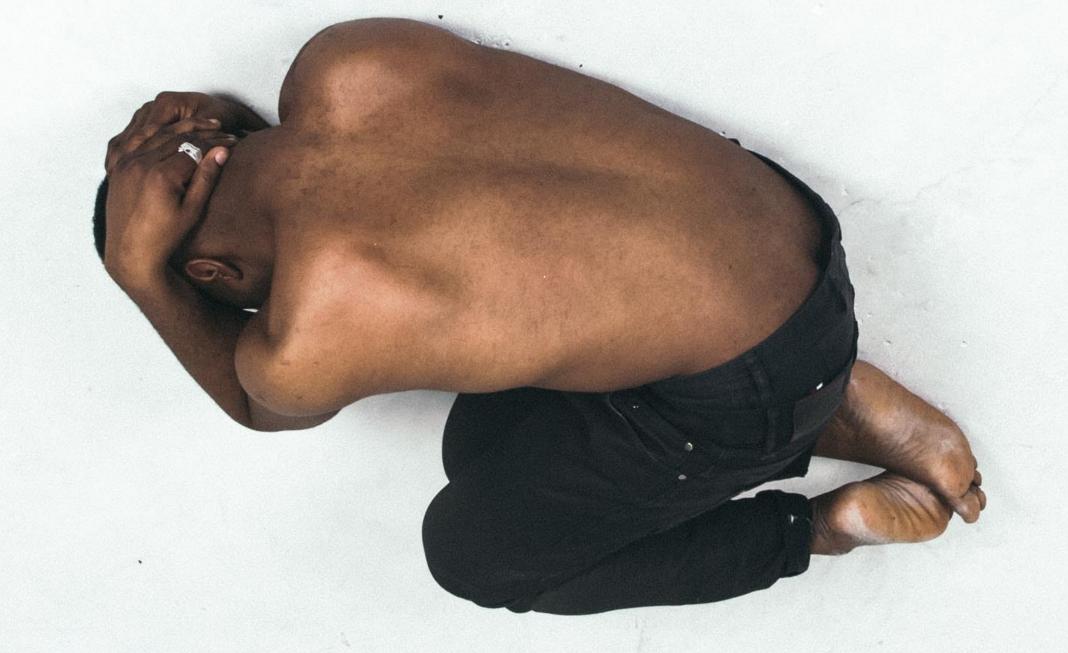

# let's practice dealing with unpleasant situations

### Dealing with push rejection

 A push attempt will fail if your local commit history is incompatible with that on the remote.

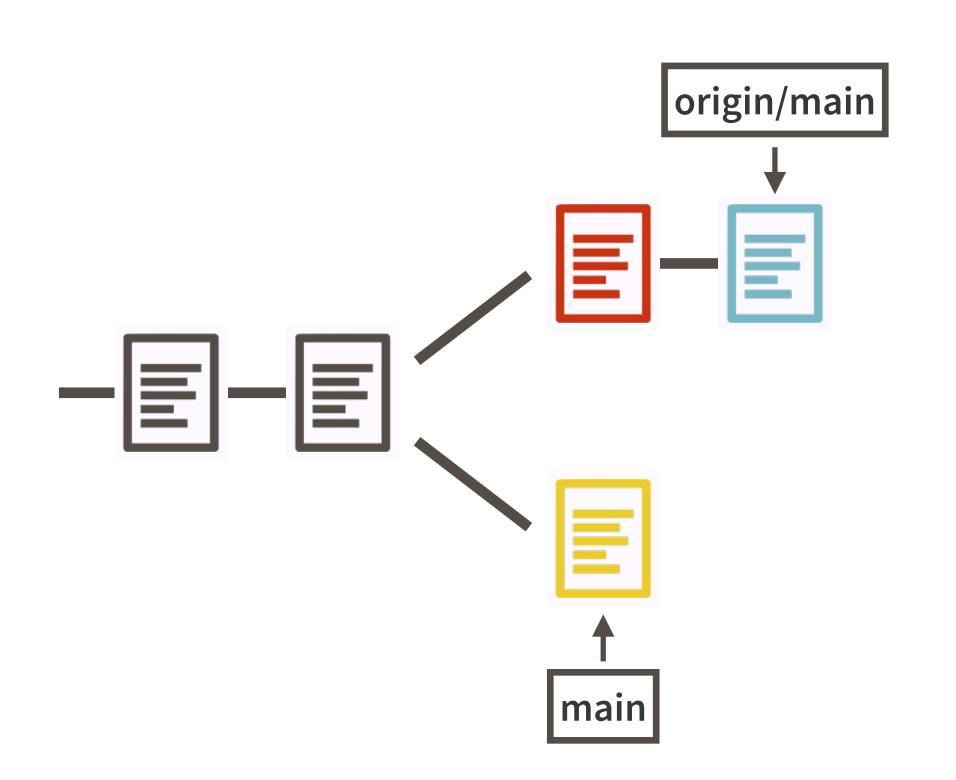

git push is rejected.

You must git pull first.

At this point, we (or at least I) will create the troublesome situation.

How?

Make a commit on GitHub, via the browser. (Don't pull.)

Make a local commit.

Try to push. Fail. Now what?

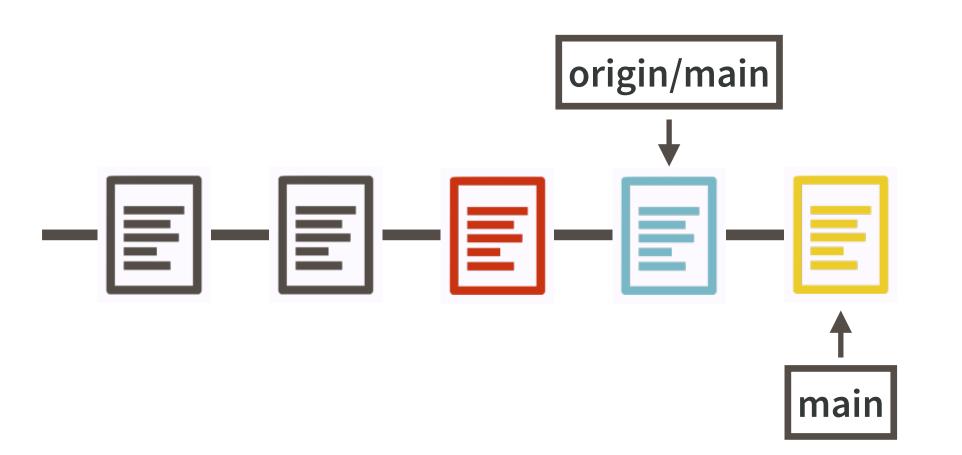

My preferred resolution. I love a linear history.

Not always possible, but often is. Depends on the situation, i.e. what's in the diffs.

Achieved by a "pull with rebase".

One-off invocation:

git pull --rebase

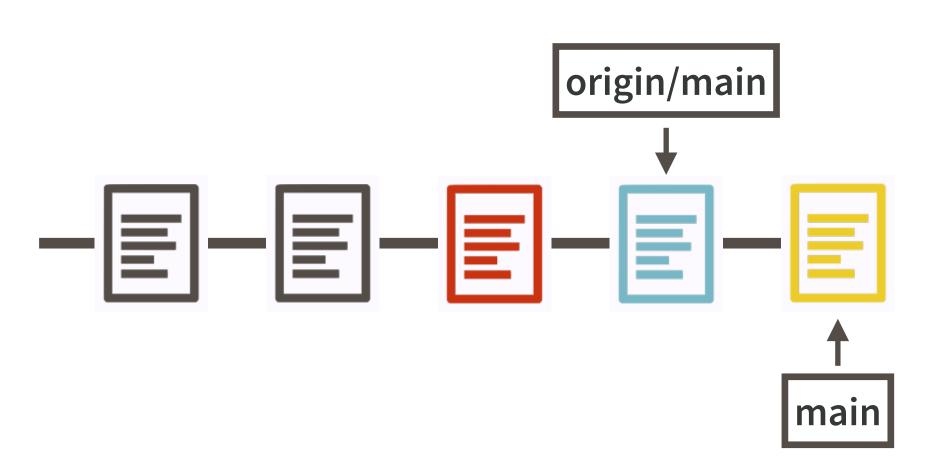

I recommend "pull with rebase" as a lifestyle. IMO it should be the default.

Opt-in like so:

git config --global pull.rebase true

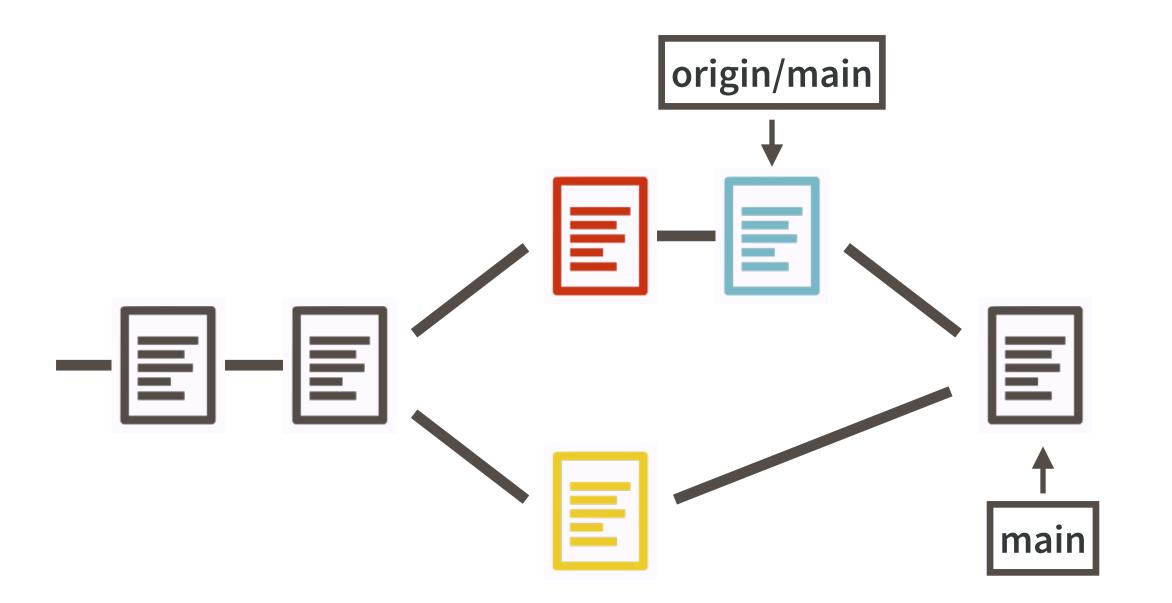

An acceptable outcome. (But I don't care for it.)

Resolution via a merge commit.

(Sort of) the default behaviour, but recent versions of Git will complain and encourage you to be more explicit.

Also, awkwardness about generating the commit message.

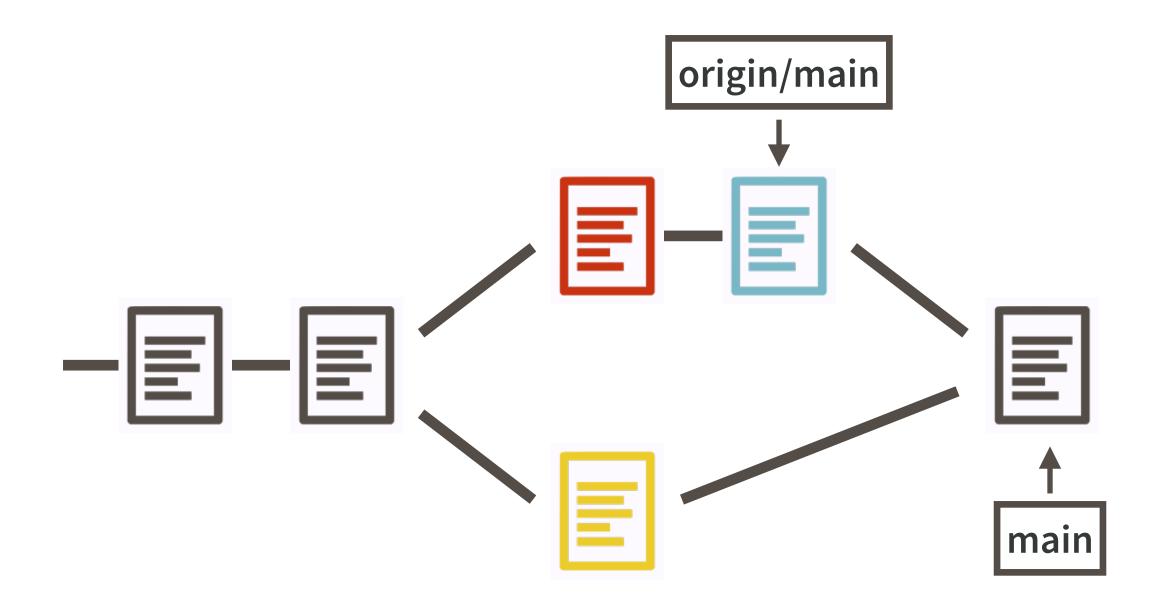

If you're in the middle of this and you want to back out:

git merge --abort

If you want to complete the merge:

git commit -m 'Merge commit'

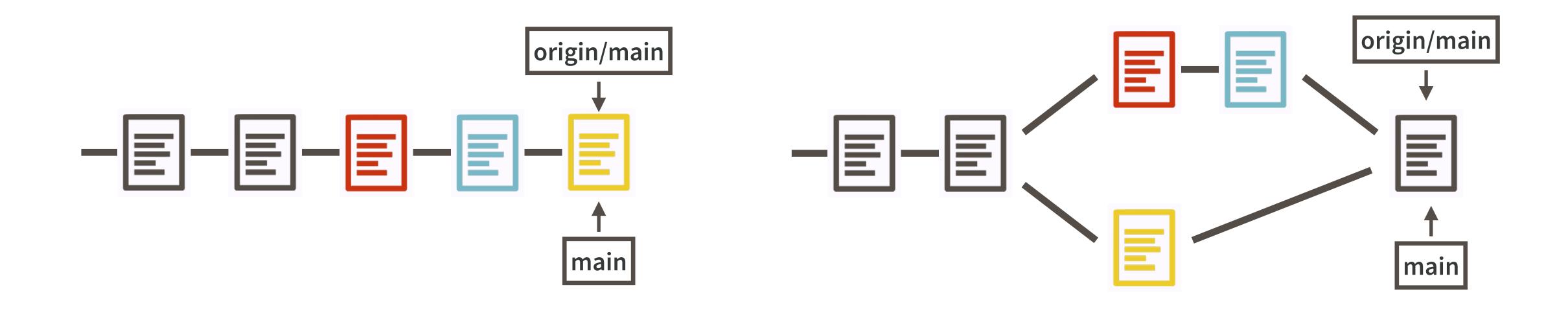

No matter what, don't forget to git push!

You want to get back to a happy place where local and remote are synced up.

Read more in Happy Git:

Dealing with push rejection

Pull, but you have local work

## Dealing with a merge conflict

 A pull attempt will fail if Git can't figure out how to do the rebase or merge.

```
From github.com:jennybc/bunny-scarf
958548f..3357952 master -> origin/master
Auto-merging README.md
CONFLICT (content): Merge conflict in README.md
Automatic merge failed; fix conflicts and then commit the result.
```

If you simply cannot deal with the mess right now, back out and come back later.

```
If it's a "pull with rebase": git rebase --abort
```

If it's a "fetch and merge": git merge --abort

We (or at least I) am going to soldier on and resolve the conflict.

#### Every locus of conflict looks like this.

How things look locally (or on the currently checked out branch).

How things look remotely (or on the branch you're merging).

```
<<<<< HEAD
Wingardium Leviosaaaaaaa
======
Wing-GAR-dium Levi-O-sa
>>>>>> 3357952
```

\*conflict markers appear in orange

# At each locus of conflict, you must form a consensus state and remove the conflict marker lines.

```
<<<<< HEAD
Wingardium Leviosaaaaaaaa
======
Wing-GAR-dium Levi-O-sa
>>>>>> 3357952

Wingardium Levi-O-sa
```

Stage and commit all affected files.

Commit.

Push.

Carry on.

\*conflict markers appear in orange

# Powerful Git clients, like GitKraken, offer support for resolving merge conflicts.

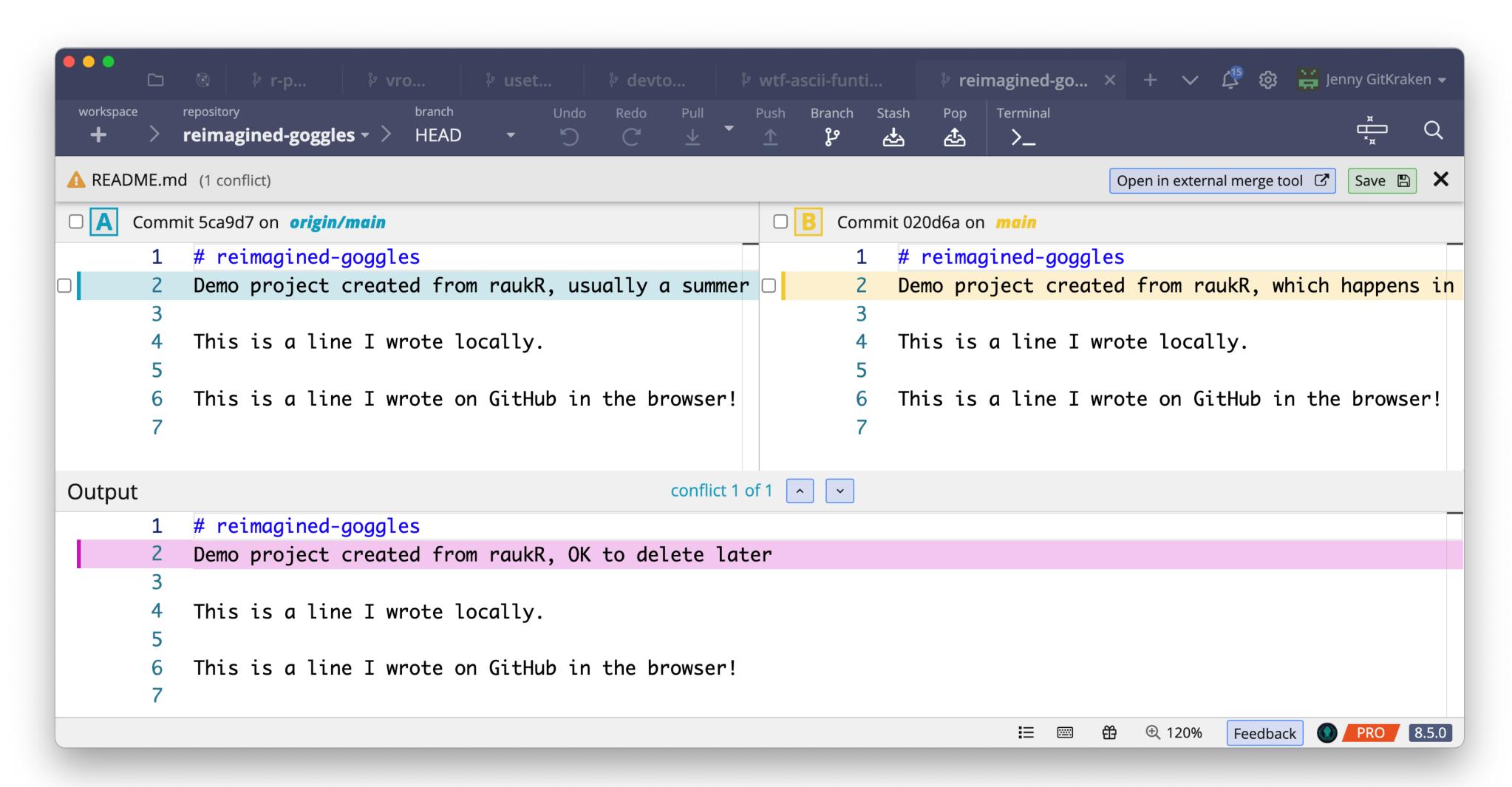

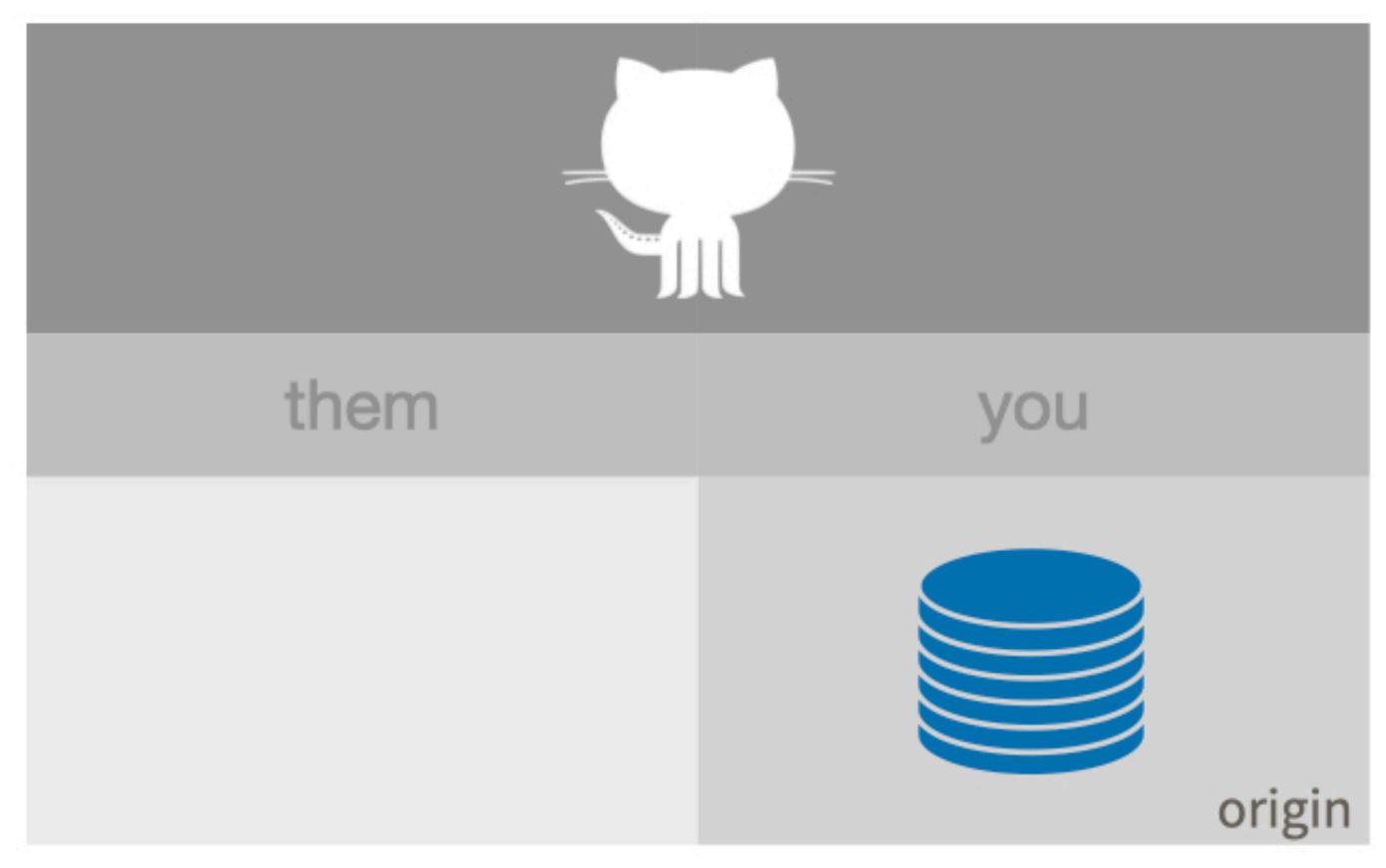

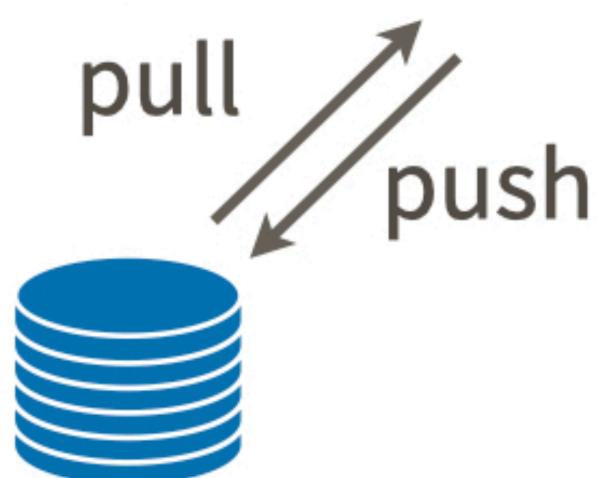

## The Nuclear Option

- What if you've made a huge mess and you just can't fix it?
- Official answer: git reset.
- Unofficial answer: burn it all down

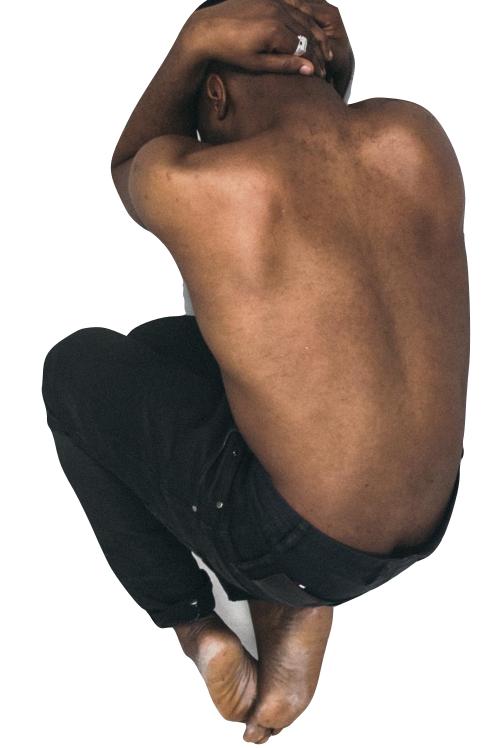

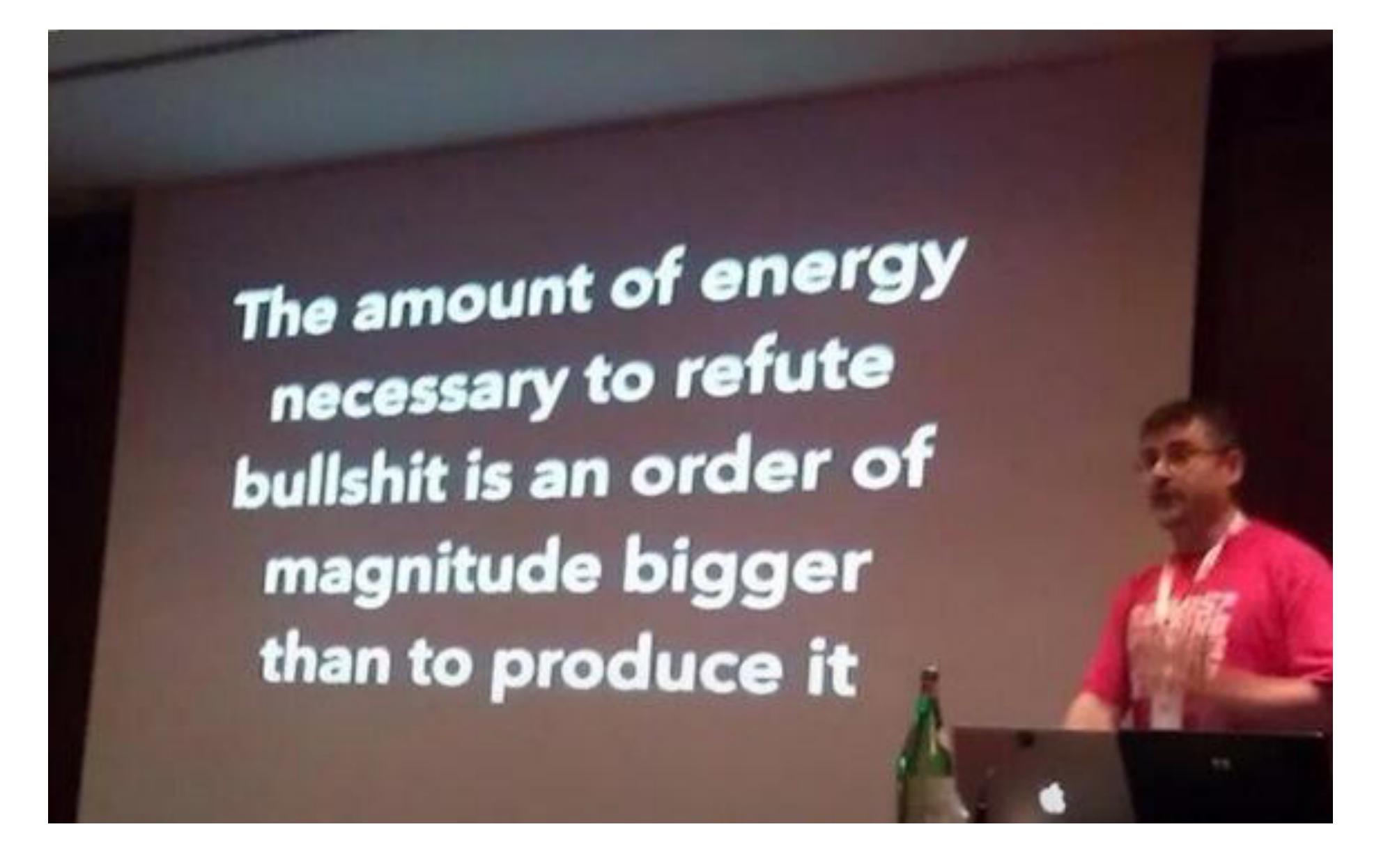

- Alberto Brandolini

The amount of Git skilz necessary to fix a borked up repo is an order of magnitude bigger than to bork it.

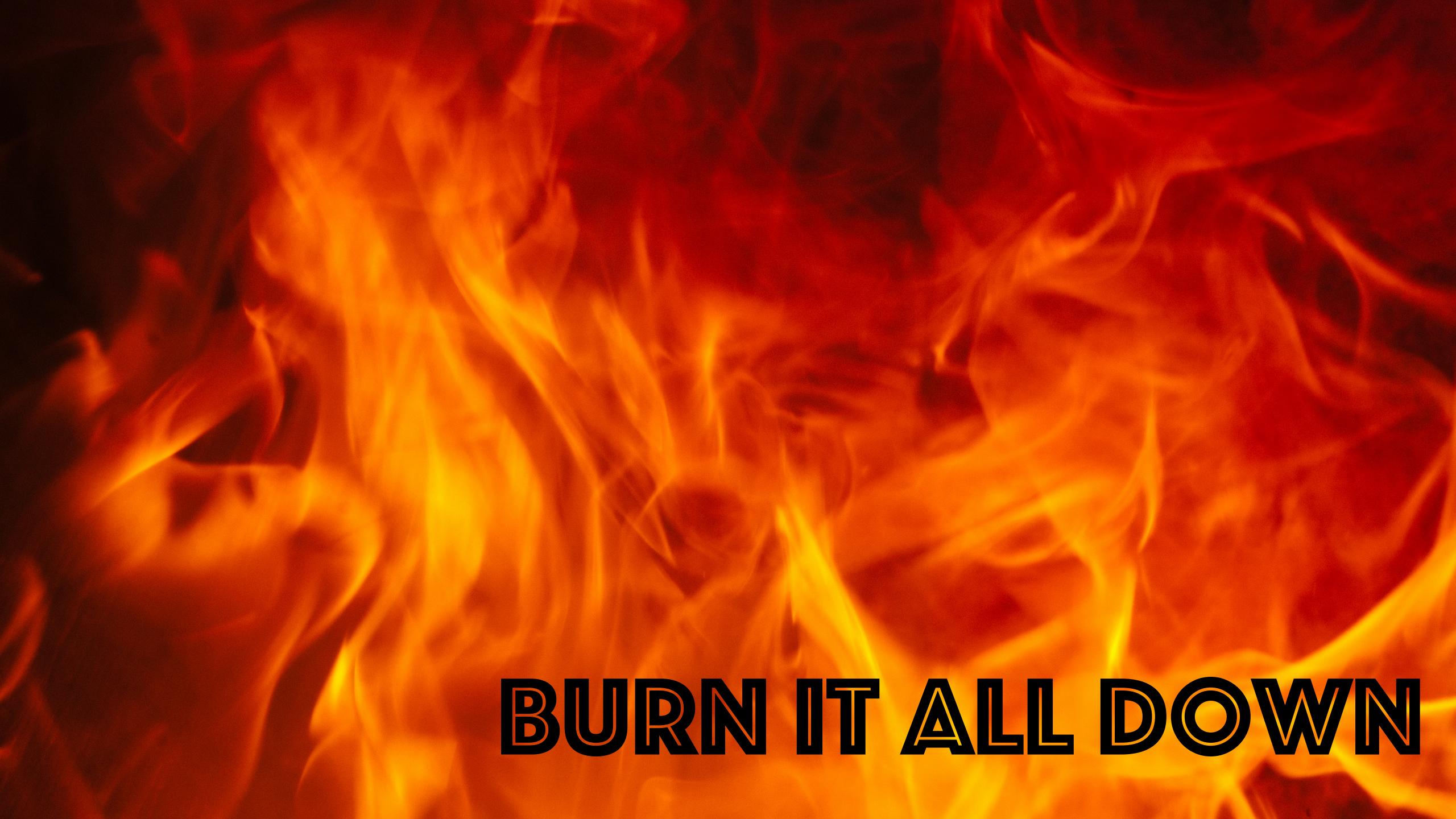

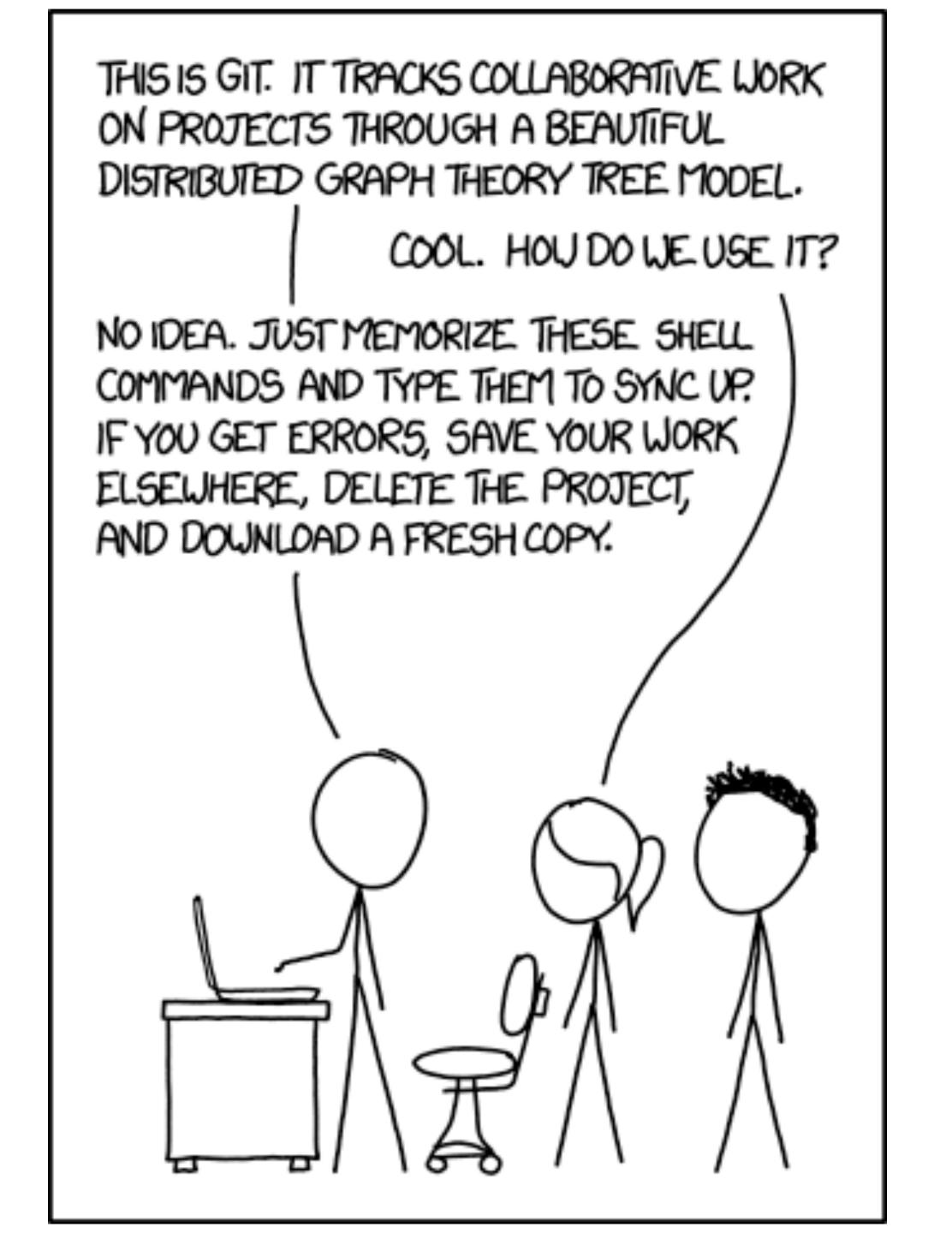

herequires you have a remote repo in a decent state! Commit early, commit often! And push! It's your safety net.

Rename local repo to, e.g. "foo-borked".

Re-clone to a new, clean local repo, "foo".

Copy any files that are better locally from "fooborked" to "foo". Commit. Push. Carry on.